## Configuring Windows 7

**Orin Thomas** 

# Rapid Sapid Sapid

**MCTS EXAM** 

70-680

### Rapid Review 70-680

Assess your readiness for MCTS Exam 70-680—and quickly identify where you need to focus and practice. This practical, streamlined guide walks you through each exam objective, providing "need to know" checklists, review questions, tips, and links to further study—all designed to help bolster your preparation.

#### Reinforce your exam prep with a Rapid Review of these objectives:

- Installing, Upgrading, and Migrating to Windows 7
- Deploying Windows 7
- Configuring Hardware and Applications
- · Configuring Network Connectivity
- Configuring Access to Resources
- Configuring Mobile Computing
- Monitoring and Maintaining Systems That Run Windows 7
- Configuring Backup and Recovery Options

This book is an ideal complement to the in-depth training of the Microsoft Press® *Training Kit* and other exam-prep resources for Exam 70-680.

#### Configuring Windows 7

#### **AUTHOR AND SERIES EDITOR**

Orin Thomas, MCITP, MCTS, MCSE, Microsoft MVP, is a consultant and writer who's authored numerous Microsoft Press *Training Kits* covering Windows, Microsoft Exchange Server, and Microsoft SharePoint\* certification exams. He is also a contributing editor for *Windows IT Pro* magazine, and the series editor for *Rapid Review*.

microsoft.com/mspress

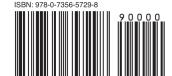

**U.S.A.** \$29.99 Canada \$31.99 [Recommended]

Certification/Windows

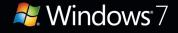

Microsoft<sup>®</sup>

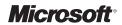

## MCTS 70-680 Rapid Review:

Configuring Windows 7

**Orin Thomas** 

Copyright © 2012 Orin Thomas

All rights reserved. No part of the contents of this book may be reproduced or transmitted in any form or by any means without the written permission of the publisher.

ISBN: 978-0-7356-5729-8

123456789 LSI 765432

Printed and bound in the United States of America.

Microsoft Press books are available through booksellers and distributors worldwide. If you need support related to this book, email Microsoft Press Book Support at *mspin-put@microsoft.com*. Please tell us what you think of this book at *http://www.microsoft.com/learning/booksurvey*.

Microsoft and the trademarks listed at <a href="http://www.microsoft.com/about/legal/en/us/IntellectualProperty/Trademarks/EN-US.aspx">http://www.microsoft.com/about/legal/en/us/IntellectualProperty/Trademarks/EN-US.aspx</a> are trademarks of the Microsoft group of companies. All other marks are property of their respective owners.

The example companies, organizations, products, domain names, email addresses, logos, people, places, and events depicted herein are fictitious. No association with any real company, organization, product, domain name, email address, logo, person, place, or event is intended or should be inferred.

This book expresses the author's views and opinions. The information contained in this book is provided without any express, statutory, or implied warranties. Neither the authors, Microsoft Corporation, nor its resellers, or distributors will be held liable for any damages caused or alleged to be caused either directly or indirectly by this book.

**Acquistions and Developmental Editor:** Ken Jones

**Production Editor:** Kristen Borg **Composition:** Dessin Designs

Technical Reviewer: Zachary Niemann

Copyeditor: Nancy Sixsmith

Proofreader: Teresa Horton

Indexer: Angela Howard

**Cover Design:** Best & Company Design **Cover Composition:** Karen Montgomery

#### Contents at a Glance

|           | Introduction                                          | XV  |
|-----------|-------------------------------------------------------|-----|
| Chapter 1 | Installing, Upgrading, and Migrating to Windows 7     | 1   |
| Chapter 2 | Deploying Windows 7                                   | 21  |
| Chapter 3 | Configuring Hardware and Applications                 | 41  |
| Chapter 4 | Configuring Network Connectivity                      | 65  |
| Chapter 5 | Configuring Access to Resources                       | 97  |
| Chapter 6 | Configuring Mobile Computing                          | 123 |
| Chapter 7 | Monitoring and Maintaining Systems that Run Windows 7 | 147 |
| Chapter 8 | Configuring Backup and Recovery Options               | 179 |
|           |                                                       |     |
|           | Index                                                 | 195 |
|           | About the Author                                      | 209 |

#### **Contents**

Introduction

| Installing, Upgrading, and Migrating to Windows 7                       | 1                                                                                                    |
|-------------------------------------------------------------------------|----------------------------------------------------------------------------------------------------|
| Objective 1.1: Perform a clean installation                             | 1                                                                                                    |
| Exam need to know                                                       | 1                                                                                                    |
| Identifying hardware requirements                                       | 2                                                                                                    |
| Setting up as the sole operating system                                 | 3                                                                                                    |
| Setting up as dual boot                                                 | 5                                                                                                    |
| Installation methods                                                    | 6                                                                                                    |
| Boot from the source of installation                                    | 6                                                                                                    |
| Preparing the installation source: USB, CD, network share, WDS          | 7                                                                                                    |
| Can you answer these questions?                                         | 9                                                                                                    |
| Objective 1.2: Upgrade to Windows 7 from previous versions of Windows   | 9                                                                                                    |
| Exam need to know                                                       | 10                                                                                                    |
| Upgrading from Windows Vista                                            | 10                                                                                                    |
| Migrating from Windows XP                                               | 11                                                                                                    |
| Upgrading from one edition of Windows 7 to another edition of Windows 7 | 13                                                                                                    |
| Can you answer these questions?                                         | 13                                                                                                    |
| Objective 1.3: Migrate user profiles                                    | . 14                                                                                                    |
| Exam need to know                                                       | 14                                                                                                    |
| Side-by-side vs. wipe and load                                          | 14                                                                                                    |
| Migrating from one machine to another                                   | 15                                                                                                    |
| Migrating from previous versions of Windows                             | 18                                                                                                    |
|                                                                         | Identifying hardware requirements Setting up as the sole operating system Setting up as dual boot Installation methods Boot from the source of installation Preparing the installation source: USB, CD, network share, WDS Can you answer these questions?  Objective 1.2: Upgrade to Windows 7 from previous versions of Windows Exam need to know Upgrading from Windows Vista Migrating from Windows XP Upgrading from one edition of Windows 7 Can you answer these questions?  Objective 1.3: Migrate user profiles Exam need to know Side-by-side vs. wipe and load Migrating from one machine to another |

What do you think of this book? We want to hear from you!

Microsoft is interested in hearing your feedback so we can continually improve our books and learning resources for you. To participate in a brief online survey, please visit:

Can you answer these questions?

microsoft.com/learning/booksurvey

19

XV

|           | Answers                                              | 19 |
|-----------|------------------------------------------------------|----|
|           | Objective 1.1: Perform a clean installation          | 19 |
|           | Objective 1.2: Upgrade to Windows 7 from             |    |
|           | previous versions of Windows                         | 19 |
|           | Objective 1.3: Migrate user profiles                 | 20 |
| Chapter 2 | Deploying Windows 7                                  | 21 |
|           | Objective 2.1: Capture a system image                | 21 |
|           | Exam need to know                                    | 21 |
|           | Preparing system for capture                         | 22 |
|           | Manual capture                                       | 22 |
|           | Creating a WIM file                                  | 23 |
|           | Automated capture                                    | 23 |
|           | Can you answer these questions?                      | 24 |
|           | Objective 2.2: Prepare a system image for deployment | 24 |
|           | Exam need to know                                    | 24 |
|           | Inserting an application into a system image         | 25 |
|           | Inserting a driver into a system image               | 26 |
|           | Inserting an update into a system image              | 27 |
|           | Configuring tasks to run after deployment            | 27 |
|           | Can you answer these questions?                      | 28 |
|           | Objective 2.3: Deploy a system image                 | 28 |
|           | Exam need to know                                    | 28 |
|           | Manually deploying a customized image                | 28 |
|           | Automated deployment methods                         | 30 |
|           | Can you answer these questions?                      | 33 |
|           | Objective 2.4: Configure a VHD                       | 33 |
|           | Exam need to know                                    | 33 |
|           | Creating, deploying, booting, mounting, and          |    |
|           | updating VHDs                                        | 33 |
|           | Offline updates                                      | 36 |

What do you think of this book? We want to hear from you!

Microsoft is interested in hearing your feedback so we can continually improve our books and learning resources for you. To participate in a brief online survey, please visit:

microsoft.com/learning/booksurvey

|           | Offline servicing                                     | 37 |
|-----------|-------------------------------------------------------|----|
|           | Can you answer these questions?                       | 37 |
|           | Answers                                               | 38 |
|           | Objective 2.1: Capture a system image                 | 38 |
|           | Objective 2.2: Prepare a system image for deployment  | 38 |
|           | Objective 2.3: Deploy a system image                  | 38 |
|           | Objective 2.4: Configure a VHD                        | 39 |
| Chapter 3 | Configuring Hardware and Applications                 | 41 |
|           | Objective 3.1: Configure devices                      | 41 |
|           | Exam need to know                                     | 41 |
|           | Updating, disabling, and uninstalling drivers         | 42 |
|           | Signed drivers                                        | 44 |
|           | Configuring driver settings                           | 44 |
|           | Resolving problem device driver                       | 45 |
|           | Conflicts between drivers                             | 46 |
|           | Can you answer these questions?                       | 46 |
|           | Objective 3.2: Configure application compatibility    | 47 |
|           | Exam need to know                                     | 47 |
|           | Setting compatibility mode                            | 47 |
|           | Implementing shims                                    | 49 |
|           | Compatibility issues with Internet Explorer           | 50 |
|           | Can you answer these questions?                       | 50 |
|           | Objective 3.3: Configure application restrictions     | 51 |
|           | Exam need to know                                     | 51 |
|           | Setting Software Restriction Policies                 | 51 |
|           | Setting Application Control Policies                  | 53 |
|           | Setting through Group Policy or Local Security Policy | 55 |
|           | Can you answer these questions?                       | 56 |
|           | Objective 3.4: Configure Internet Explorer            | 56 |
|           | Exam need to know                                     | 56 |
|           | Configuring Compatibility View                        | 57 |
|           | Configuring security settings                         | 58 |
|           | Configuring providers                                 | 59 |
|           | Managing add-ons                                      | 59 |

|           | Controlling InPrivate mode                         | 61 |
|-----------|----------------------------------------------------|----|
|           | Certificates for secure websites                   | 62 |
|           | Can you answer these questions?                    | 63 |
|           | Answers                                            | 63 |
|           | Objective 3.1: Configure devices                   | 63 |
|           | Objective 3.2: Configure application compatibility | 63 |
|           | Objective 3.3: Configure application restrictions  | 64 |
|           | Objective 3.4: Configure Internet Explorer         | 64 |
| Chapter 4 | Configuring Network Connectivity                   | 65 |
|           | Objective 4.1: Configure IPv4 network settings     | 65 |
|           | Exam need to know                                  | 65 |
|           | Connecting to a network                            | 66 |
|           | Configuring name resolution                        | 67 |
|           | Setting up a connection for a network              | 69 |
|           | Network locations                                  | 69 |
|           | Resolving connectivity issues                      | 70 |
|           | APIPA                                              | 72 |
|           | Can you answer these questions?                    | 73 |
|           | Objective 4.2: Configure IPv6 network settings     | 73 |
|           | Exam need to know                                  | 73 |
|           | Configuring name resolution                        | 73 |
|           | Connecting to a network                            | 74 |
|           | Setting up a connection for a network              | 76 |
|           | Network locations                                  | 76 |
|           | Resolving connectivity issues                      | 76 |
|           | Link local multicast name resolution               | 77 |
|           | Can you answer these?                              | 78 |
|           | Objective 4.3: Configure network settings          | 78 |
|           | Exam need to know                                  | 78 |
|           | Adding a physically connected or wireless device   | 78 |
|           | Connecting to a wireless network                   | 79 |
|           | Configuring security settings on the client        | 80 |
|           | Set preferred wireless networks                    | 82 |
|           | Configuring network adapters                       | 82 |
|           | Configuring Location Aware Printing                | 83 |
|           | Can you answer these questions?                    | 83 |

|           | Objective 4.4: Configure Windows Firewall       | 84  |
|-----------|-------------------------------------------------|-----|
|           | Exam need to know                               | 84  |
|           | Allowing or denying an application              | 84  |
|           | Configuring rules for multiple profiles         | 86  |
|           | Network profile specific rules                  | 87  |
|           | Configuring notifications                       | 88  |
|           | Configuring authenticated exceptions            | 88  |
|           | Can you answer these questions?                 | 89  |
|           | Objective 4.5: Configure remote management      | 90  |
|           | Exam need to know                               | 90  |
|           | Remote management methods                       | 90  |
|           | Configuring remote management tools             | 91  |
|           | Executing PowerShell commands                   | 94  |
|           | Can you answer these questions?                 | 94  |
|           | Answers                                         | 95  |
|           | Objective 4.1: Configure IPv4 network settings  | 95  |
|           | Objective 4.2: Configure IPv6 network settings  | 95  |
|           | Objective 4.3: Configure network settings       | 95  |
|           | Objective 4.4: Configure Windows Firewall       | 96  |
|           | Objective 4.5: Configure remote management      | 96  |
| Chapter 5 | Configuring Access to Resources                 | 97  |
|           | Objective 5.1: Configure shared resources       | 97  |
|           | Exam need to know                               | 97  |
|           | Folder virtualization                           | 98  |
|           | Shared folder permissions                       | 99  |
|           | Printers and queues                             | 101 |
|           | Configuring HomeGroup settings                  | 101 |
|           | Can you answer these questions?                 | 102 |
|           | Objective 5.2: Configure file and folder access | 102 |
|           | Exam need to know                               | 103 |
|           | Encrypting files and folders by using EFS       | 103 |
|           | Configuring NTFS permissions                    | 104 |
|           | Resolving effective permissions issues          | 106 |
|           | Copying files vs. moving files                  | 106 |
|           | Can you answer these questions?                 | 107 |

|           | Objective 5.3: Configure User Account Control (UAC)       | . 107        |
|-----------|-----------------------------------------------------------|--------------|
|           | Exam need to know                                         | 107          |
|           | Configuring Local Security Policy                         | 107          |
|           | Configuring admin vs. standard UAC prompt behaviors       | 109          |
|           | Configuring Secure Desktop                                | 110          |
|           | Can you answer these questions?                           | 111          |
|           | Objective 5.4: Configure authentication and authorization | . 111        |
|           | Exam need to know                                         | 111          |
|           | Resolving authentication issues                           | 112          |
|           | Configuring rights                                        | 113          |
|           | Managing credentials                                      | 114          |
|           | Managing certificates                                     | 114          |
|           | Smart cards with PIV                                      | 115          |
|           | Elevating user privileges                                 | 115          |
|           | Multifactor authentication                                | 116          |
|           | Can you answer these questions?                           | 116          |
|           | Objective 5.5: Configure BranchCache                      | . <b>117</b> |
|           | Exam need to know                                         | 117          |
|           | Distributed Cache mode vs. Hosted mode                    | 117          |
|           | Network infrastructure requirements                       | 118          |
|           | Configuring settings                                      | 119          |
|           | Certificate management                                    | 120          |
|           | Can you answer these questions?                           | 121          |
|           | Answers                                                   | . 121        |
|           | Objective 5.1: Configure shared resources                 | 121          |
|           | Objective 5.2: Configure file and folder access           | 121          |
|           | Objective 5.3: Configure User Account Control (UAC)       | 122          |
|           | Objective 5.4: Configure authentication and authorization | 122          |
|           | Objective 5.5: Configure BranchCache                      | 122          |
| Chapter 6 | Configuring Mobile Computing                              | 123          |
| -         | Objective 6.1: Configure BitLocker and BitLocker To Go    | 123          |
|           | Exam need to know                                         | 123          |
|           | Configure BitLocker and BitLocker To Go policies          | 124          |
|           | Managing Trusted Platform Module (TPM) PINs               | 126          |
|           | a.iaging irastea riationiii module (11 m) ring            |              |

|           | Configuring startup key storage                        | 127   |
|-----------|--------------------------------------------------------|-------|
|           | Data recovery agent support                            | 128   |
|           | Can you answer these questions?                        | 129   |
|           | Objective 6.2: Configure DirectAccess                  | . 129 |
|           | Exam need to know                                      | 129   |
|           | Configuring client side                                | 130   |
|           | Configuring authentication                             | 131   |
|           | Network infrastructure requirements                    | 132   |
|           | Can you answer these questions?                        | 133   |
|           | Objective 6.3: Configure mobility options              | . 133 |
|           | Exam need to know                                      | 133   |
|           | Configuring offline file policies                      | 134   |
|           | Transparent caching                                    | 135   |
|           | Creating and migrating power policies                  | 136   |
|           | Can you answer these questions?                        | 137   |
|           | Objective 6.4: Configure remote connections            | . 137 |
|           | Exam need to know                                      | 137   |
|           | Establishing VPN connections and authentication        | 138   |
|           | Enabling a VPN Reconnect                               | 139   |
|           | Advanced security auditing                             | 140   |
|           | NAP quarantine remediation                             | 141   |
|           | Dial-up connections                                    | 142   |
|           | Remote Desktop                                         | 142   |
|           | Published apps                                         | 143   |
|           | Can you answer these questions?                        | 143   |
|           | Answers                                                | .144  |
|           | Objective 6.1: Configure BitLocker and BitLocker To Go | 144   |
|           | Objective 6.2: Configure DirectAccess                  | 144   |
|           | Objective 6.3: Configure mobility options              | 144   |
|           | Objective 6.4: Configure remote connections            | 145   |
| Chapter 7 | Monitoring and Maintaining Systems that                |       |
|           | Run Windows 7                                          | 147   |
|           | Objective 7.1: Configure updates to Windows 7          | . 147 |
|           | Exam need to know                                      | 147   |
|           | Configure update settings                              | 148   |

| Determine source of updates                                     | 149 |
|-----------------------------------------------------------------|-----|
| Configuring Windows Update policies                             | 151 |
| Review update history                                           | 153 |
| Check for new updates                                           | 154 |
| Rolling back updates                                            | 155 |
| Can you answer these questions?                                 | 156 |
| Objective 7.2: Manage disks                                     | 156 |
| Exam need to know                                               | 156 |
| Managing disk volumes                                           | 156 |
| Managing file system fragmentation                              | 158 |
| RAID                                                            | 160 |
| Removable device policies                                       | 161 |
| Can you answer these questions?                                 | 162 |
| Objective 7.3: Monitor systems                                  | 163 |
| Exam need to know                                               | 163 |
| Configuring event logging                                       | 163 |
| Filtering event logs                                            | 164 |
| Event subscriptions                                             | 164 |
| Data collector sets                                             | 165 |
| Generating a system diagnostics report                          | 166 |
| Can you answer these questions?                                 | 166 |
| Objective 7.4: Configure performance settings                   | 167 |
| Exam need to know                                               | 167 |
| Configuring page files                                          | 167 |
| Configuring hard drive cache                                    | 168 |
| Updated drivers                                                 | 169 |
| Configuring network performance                                 | 170 |
| Configuring power plans                                         | 171 |
| Configuring processor scheduling                                | 174 |
| Configuring desktop environment                                 | 174 |
| Configuring services and programs to resolve performance issues | 175 |
| Mobile computing performance issues                             | 176 |
| Configuring power                                               | 177 |
| Can you answer these questions?                                 | 177 |

|           | Answers                                                    | 178 |
|-----------|------------------------------------------------------------|-----|
|           | Objective 7.1: Configure updates to Windows 7              | 178 |
|           | Objective 7.2: Manage disks                                | 178 |
|           | Objective 7.3: Monitor systems                             | 178 |
|           | Objective 7.4: Configure performance settings              | 178 |
| Chapter 8 | Configuring Backup and Recovery Options                    | 179 |
|           | Objective 8.1: Configure backup                            | 179 |
|           | Exam need to know                                          | 179 |
|           | Creating a system recovery disk                            | 180 |
|           | Backing up files, folders, or full system                  | 181 |
|           | Scheduling backups                                         | 182 |
|           | Can you answer these questions?                            | 183 |
|           | Objective 8.2: Configure system recovery options           | 183 |
|           | Exam need to know                                          | 183 |
|           | Configuring system restore points                          | 184 |
|           | Restoring system settings                                  | 185 |
|           | Last Known Good Configuration                              | 185 |
|           | Complete restore                                           | 186 |
|           | Driver rollback                                            | 187 |
|           | Can you answer these questions?                            | 188 |
|           | Objective 8.3: Configure file recovery options             | 188 |
|           | Exam need to know                                          | 188 |
|           | Configuring file restore points                            | 189 |
|           | Restoring damaged and deleted files by using shadow copies | 189 |
|           | Restoring previous versions of files and folders           | 191 |
|           | Restore user profiles                                      | 192 |
|           | Can you answer these questions?                            | 193 |
|           | Answers                                                    | 193 |
|           | Objective 8.1: Configure backup                            | 193 |
|           | Objective 8.2: Configure system recovery options           | 194 |
|           | Objective 8.3: Configure file recovery options             | 194 |
|           | Index                                                      | 195 |
|           | About the Author                                           | 209 |

#### Introduction

This *Rapid Review* is designed to help you assess—and complete—your readiness for MCTS Exam 70-680: Windows 7, Configuring. The *Rapid Review* series is intended for exam candidates who already have a solid grasp on the exam objectives through a combination of experience, skills, and study and could use a concise review guide to help with the final stages of preparation.

The 70-680 exam is aimed at professionals who have at least one year of experience supporting desktop operating systems in organizational environments. Although this experience focuses on the Windows 7 operating system, you might have real-world experience with other Windows client operating systems, such as Windows Vista and Windows XP that you can build on and apply. Most candidates who take this exam work in an environment where Windows 7 either has been deployed or is about to be deployed. It is important to note that you should have real world experience with Windows 7 prior to taking the 70-680 exam and that having practical knowledge is a key component to achieving a passing mark.

This book will review every concept described in the following exam objective domains:

- Installing, Upgrading, and Migrating to Windows 7
- Deploying Windows 7
- Configuring Hardware and Applications
- Configuring Network Connectivity
- Configuring Access to Resources
- Configuring Mobile Computing
- Monitoring and Maintaining Systems that Run Windows 7
- Configuring Backup and Recovery Options

This is a Rapid Review and not a comprehensive exam prep or skills training resource such as the Microsoft Press *Self-Paced Training Kit*. The book covers every exam objective for the 70-680 exam as presented in the objective domain. The exam team does not give anyone access to the exam questions and regularly adds new questions to the exam, which makes complete coverage a real challenge. The coverage in this book is as complete as possible based on the information available. This book should be an excellent supplement to your existing independent study and real-world experience with the product.

If you encounter a topic in this book that you do not feel completely comfortable with, you can visit the links described in the text, in addition to researching the topic further using Microsoft TechNet, as well as consulting support forums. If you review a topic and find that you don't understand it, you should consider consulting books such as the Windows® 7 Resource Kit and the MCTS Self-Paced Training Kit (Exam 70-680): Configuring Windows® 7 from Microsoft Press. You can also purchase practice tests, or use the one available with the Training Kit, to determine if you need further study on particular topics.

**NOTE** The MCTS Self-Paced Training Kit (Exam 70-680): Configuring Windows® 7 provides comprehensive coverage of each 70-680 exam objective, along with exercises, review questions, and practice tests. The Training Kit also includes a discount voucher for the exam.

#### **Microsoft Certified Professional Program**

Microsoft certifications provide the best method for proving your command of current Microsoft products and technologies. The exams and corresponding certifications are developed to validate your mastery of critical competencies as you design and develop, or implement and support, solutions with Microsoft products and technologies. Computer professionals who become Microsoft certified are recognized as experts and are sought after industry-wide. Certification brings a variety of benefits to the individual and to employers and organizations.

**MORE INFO** For a full list of Microsoft certifications, go to www.microsoft.com/learning/mcp/default.asp.

#### **Acknowledgments**

I'd like to thank my good mate Ken Jones at O'Reilly for his support in getting the Rapid Review series off the ground. It's always a pleasure to work with Ken, and I'm forever thankful for the opportunities that he presents me with as an author.

I'd also like to thank Zachary Niemann, the technical reviewer; Kristen Borg, the production editor; Dan Fauxsmith, the production manager; and Nancy Sixsmith, the copy editor. Without your assistance and professionalism, the book wouldn't have come together as well as it has!

As always I'd like to thank my wife Oksana and son Rooslan for their patience with me during the writing process.

I'd also like to thank you, the reader, for picking up this book. If you have any questions about anything and you want to get in touch with me, you can find me on Twitter: http://twitter.com/OrinThomas.

#### **Support & Feedback**

The following sections provide information on errata, book support, feedback, and contact information.

#### **Errata**

We've made every effort to ensure the accuracy of this book and its companion content. Any errors that have been reported since this book was published are listed on our Microsoft Press site:

http://www.microsoftpressstore.com/title/ 9780735657298

If you find an error that is not already listed, you can report it to us through the same page.

If you need additional support, email Microsoft Press Book Support at *mspinput@microsoft.com*.

Please note that product support for Microsoft software is not offered through the addresses above.

#### We Want to Hear from You

At Microsoft Press, your satisfaction is our top priority, and your feedback our most valuable asset. Please tell us what you think of this book at:

http://www.microsoft.com/learning/booksurvey

The survey is short, and we read every one of your comments and ideas. Thanks in advance for your input!

#### **Stay in Touch**

Let's keep the conversation going! We're on Twitter: http://twitter.com/Microsoft-Press

## Installing, Upgrading, and Migrating to Windows 7

A pproximately 14 percent of the 70-680 exam focuses on the topic of installing, upgrading, and migrating to Microsoft Windows 7. That means that you need to have a good grasp of how to perform a clean installation, how to upgrade to Windows 7 from previous editions of the Windows client operating system, and how to migrate user profiles and data to Windows 7 from previous versions of Windows.

#### This chapter covers the following objectives:

- Objective 1.1: Perform a clean installation
- Objective 1.2: Upgrade to Windows 7 from previous versions of Windows
- Objective 1.3: Migrate user profiles

#### Objective 1.1: Perform a clean installation

This objective requires you to demonstrate that you know how to determine whether a particular hardware profile is appropriate for the Windows 7 operating system, how to perform a traditional and dual-boot installation, the different methods that you can use to deploy Windows 7, and the steps that you should take to prepare each installation source.

#### Exam need to know

- Identifying hardware requirements
   For example: How to determine whether computer hardware meets the minimum requirement for the deployment of Windows 7.
- Setting up as the sole operating system
   For example: How to deploy Windows 7 as the only operating system on a computer.

- Setting up as dual boot
   For example: How to configure Windows 7 to dual boot with Windows Vista.
- Installation methods
   For example: Choose when to use a PXE-based or media-based installation.
- Boot from the source of installation
   For example: How to determine when to use bootable media to install Windows 7.
- Preparing the installation source USB, CD, Network share, WDS
   For example: How to configure a USB installation source.

#### Identifying hardware requirements

You need to know the minimum hardware requirements for the 32-bit and 64-bit versions of Windows 7.

**True or False?** The minimum amount of disk space required for Windows 7 Enterprise edition (x64) is 16 GB.

Answer: *False*. The hardware requirements for the 32-bit (x86) editions of Windows 7 differ from the hardware requirements of the 64-bit (x64) edition of Windows 7. Windows 7 has the following hardware requirements:

- 1 GHz or faster 32-bit or 64-bit processor, depending on whether you are installing the x86 or x64 version of an edition.
- 1 GB RAM (for 32-bit editions) or 2 GB RAM (for 64-bit editions). The 32-bit editions do not support more than 4 GB of RAM.
- 16 GB available hard disk space (32-bit) or 20 GB (64-bit)
- Device that supports DirectX9 Graphics with a WDDM 1.0 or higher compatible graphics adapter.

Although these are the listed minimum hardware requirements, in some cases it might be possible to actually install Windows 7 on computers that don't reach these specifications.

**EXAM TIP** When considering answering an exam question, use an answer based on the published documentation rather than what you might have been able to accomplish shoehorning Windows 7 onto a computer in the real world.

**True or False?** Windows 7 Home Premium edition will support a system configuration where there are two separate physical processors, each with eight cores.

Answer: False. The number of processors supported by Windows 7 depends on the edition of Windows 7. For example:

- Windows 7 Professional, Enterprise, and Ultimate allow for two physical processors.
- Windows Starter, Home Basic, and Home Premium recognize only a single processor.

A single processor can have multiple cores with dual-core, quad-core, and 8-core processors common on desktop and mobile configurations. Windows 7 SP1 supports the following:

- The 32-bit versions of Windows 7 can support up to 32 processor cores.
- The 64-bit versions of Windows 7 Enterprise and Ultimate edition support up to 256 processor cores.

**MORE INFO** To learn more about the hardware requirements of Windows 7, consult the following webpage: http://windows.microsoft.com/en-US/windows7/products/system-requirements.

**EXAM TIP** Understand the difference between processors and cores.

#### Setting up as the sole operating system

You need to know what steps to take to perform a fresh installation of Windows 7 as the sole operating system on a computer.

**True or False?** You can install a bootable version of the Windows 7 operating system on a removable USB disk drive.

Answer: False. You can install Windows 7 on a local hard disk drive as long as there is enough space on the volume. You can't install the Windows 7 operating system on a removable USB disk drive. When setting up Windows 7 as the sole operating system on a computer that has no existing operating system, you have several options:

- Install Windows 7 on a computer that does not have an operating system installed.
- Upgrade a previous version of Windows to Windows 7. This topic is covered later in the chapter.
- Install Windows 7 in a multiboot configuration. This topic is also covered later in this chapter.

Installing Windows 7 on a computer that does not have an existing operating system requires some form of bootable media. You can use a DVD-ROM with the Windows 7 installation media installed, a specially prepared USB storage device, or a PXE boot to deploy Windows 7.

**EXAM TIP** You can also use the WinPE environment in advanced deployment scenarios.

To install Windows 7, perform the following steps:

- 1. Power on the computer. The computer boots to the Install Windows screen.
- 2. On the Please Read The License Terms page, review the license terms and choose I Accept The License Terms. Click Next.
- **3.** On the Which Type Of Installation Do You Want? page, click Custom. You use Custom for all installations except upgrades.

- 4. On the Where Do You Want To Install Windows? page, you can choose an existing partition that has unallocated space. You can also choose to partition and format a disk by clicking New or Drive Options (Advanced) if there is an existing partition scheme. You don't need to choose to format and partition the hard disk and can allow the Windows 7 installation routine to perform this task for you by choosing an existing partition with unallocated space as long as it meets the minimum size requirements. If a computer has a special type of disk drive that is not recognized, you can click Load Driver to load the hard disk drive's driver. This process is necessary only if the hard disk drive is not recognized by the installation routine.
- 5. Once you have selected the location, installation begins. The computer reboots, and you need to specify a user name and a computer name. The specified user name will be the default administrative account for the computer. You are asked to provide a password for this default administrative account and to provide a password hint.
- 6. With a traditional installation, you are given the option to provide a product key and to automatically activate Windows 7 when an Internet connection is detected. It is possible to click Skip to bypass entering the product key and activation.
- 7. You choose what the update settings the computer will use. You learn more about updates in Chapter 7, "Monitoring and Maintaining Systems that Run Windows 7."
- **8.** You choose the time and date settings.
- **9.** You choose the computer's current network location. You learn more about network locations in Chapter 4, "Configuring Network Connectivity."

**MORE INFO** To learn more about installing Windows 7 as the sole operating system on a computer, consult the following webpage: http://windows.microsoft.com/en-US/windows7/Installing-and-reinstalling-Windows-7.

**EXAM TIP** Remember that if a computer has an existing operating system, you have the option of upgrading the existing installation or installing in a dual-boot configuration. Both these options are covered later in this chapter.

True or False? Windows 7 Professional edition supports VHD boot.

Answer: False. It is possible to install Windows 7 on a Virtual Hard Disk (VHD) file stored on an NTFS-formatted volume if the VHD is configured with an appropriate amount of free space. This type of deployment is known as native VHD boot. Windows 7 Enterprise and Windows 7 Ultimate support native VHD boot. Native VHD boot involves configuring a VHD file as a boot volume and installing all the operating system volume files within the VHD, as opposed to on the formatted hard disk drive, which is the case with traditional single operating system deployments. You learn more about native VHD boot in Chapter 2, "Deploying Windows 7."

**MORE INFO** To learn more about VHD native boot, consult the following webpage: http://technet.microsoft.com/en-us/library/gg318048(WS.10).aspx.

#### Setting up as dual boot

You need to know the conditions under which you can configure Windows 7 to dual boot, also known as multiboot, with one or more operating systems.

True or False? You need to have more than one partition if you are going to dual boot Windows 7 Home Premium edition with Windows XP.

Answer: True. It is possible to configure a computer dual boot as long as you have enough free disk space to create an appropriately sized second partition or if such a partition already exists. You can also install Windows 7 in dual-boot configuration by installing Windows 7 on a separate disk drive. You usually configure Windows 7 to dual boot by installing Windows 7 on a separate partition (although it's possible to use a single partition with VHD boot, an advanced scenario you learn about in Chapter 2). When configuring Windows 7 to dual boot with Windows XP or Windows Vista, you must ensure that the older operating system is installed prior to the installation of Windows 7. You can't use the built-in operating system tools to install Windows 7 first and then install Windows XP in a dual-boot configuration.

**EXAM TIP** Unless a VHD boot is mentioned, dual boot means multiple partitions.

True or False? You must choose the Custom installation type when installing Windows 7 in dual-boot configuration.

Answer: True. To install Windows 7 in dual-boot configuration, perform the following general steps:

- **1.** Ensure that the original operating system is completely backed up.
- 2. Insert the Windows 7 installation media. Setup either launches automatically or you can run setup.exe to trigger installation. In most cases, you do not boot from the installation media when configuring a dual-boot installation. An exception to this rule is when you are configuring multiboot with VHD files.
- 3. On the Install Windows menu, click Install Now.
- 4. On the Get Important Updates For Installation page, choose to retrieve updates. On the Please Read The License Terms page, accept the license terms.
- 5. On the What Type Of Installation Do You Want? page, choose Custom.
- 6. On the Where Do You Want To Install Windows? page, choose a partition or disk different from the one on which the original operating system is present.

You can configure Windows 7 to dual boot with another installation of Windows 7. When dual booting between installations of Windows 7, it doesn't matter which Windows 7 edition or version you install first.

MORE INFO To learn more about booting Windows 7 in multiboot configurations, consult the following webpage: http://windows.microsoft.com/en-US/windows7/ Install-more-than-one-operating-system-multiboot.

**EXAM TIP** Remember that older versions of Windows must be installed before you install Windows 7.

#### Installation methods

You need to know different ways to deploy the Windows 7 operating system when performing a clean installation.

**True or False?** You can install Windows 7 using a CD-ROM as an installation source.

Answer: False. You can perform a fresh install of Windows 7 when one of the following locations is configured to host the Windows 7 installation files:

- **DVD-ROM** This can be a DVD-ROM manufactured by Microsoft or a DVD-ROM that you create from a disk image file in ISO format.
- **USB Installation Media** A specially prepared bootable USB disk that holds the Windows 7 installation files.
- **Network Share** A network share can hold the Windows 7 installation files. You can connect to this network share when booted from Windows PE.
- **PXE Boot** In this scenario you perform a PXE boot using a wired network card. You can't PXE boot using a wireless network adapter. In PXE boot scenarios, the Windows 7 installation image is deployed from a machine running Windows Server 2008, Windows Server 2008 R2, Windows Server 2003 with Service Pack 2, or Windows Server 2003 R2 with Windows Deployment Services (WDS) installed. System Center Configuration Manager 2012 leverages WDS for operating system deployment.

You can't directly install Windows 7 from CD-ROM as a single CD-ROM does not have the capacity to hold the Windows 7 installation files. You can boot from a CD-ROM that is configured with WinPE and then connect to an installation source. You can install Windows 7 from an ISO image if you are installing Windows 7 as a virtual machine hosted on Hyper-V, but this scenario is not directly addressed by the 70-680 exam. You can also buy a copy of Windows 7 from Microsoft online and perform an installation after downloading an installer file to your computer, but this is an upgrade scenario addressed later in this chapter.

**EXAM TIP** When considering the best deployment method, take into account the computer hardware.

#### Boot from the source of installation

You need to know which deployment methods allow you to boot from the installation media and which require you to be running an existing operating system.

True or False? You can install Windows 7 directly from an external USB CD-ROM drive.

Answer: False. You can perform a clean installation of Windows 7 by booting off the installation media and installing the operating system. You can install Windows 7 in the following ways using this technique:

- **Boot from DVD-ROM** Requires the computer to have a DVD-ROM drive or an external DVD-ROM drive attached. The installation files are on the DVD, which can be a retail copy of Windows 7 or a DVD created from a Windows 7 ISO file. You can boot from an externally attached DVD-ROM drive that is connected from a USB port to install Windows 7. You can also boot from a DVD-ROM or CD-ROM that is configured as a WinPE disk, but you can't perform a direct installation in this manner and have to make a remote connection to the installation files.
- **Boot from USB flash drive** Requires the computer to have a USB port and an appropriate USB flash device prepared with the Windows 7 installation files. It is also possible to boot from a USB drive configured as a WinPE disk.
- PXE Requires a PXE boot server to be present on the network. You must use a wired network connection to PXE boot a computer; it is not possible to PXE boot off a wireless network using Windows Deployment Services.

To boot from the installation source might require you to modify the computer's BIOS. Not all computer BIOSs are configured to boot the computer off USBs, DVDs, or network adapters. You might need to restart your computer for the new BIOS settings to take effect.

**MORE INFO** To learn more about booting Windows 7 from the installation media, consult the following document: <a href="http://windows.microsoft.com/en-US/windows7/Start-your-computer-from-a-Windows-7-installation-disc-or-USB-flash-drive">http://windows.microsoft.com/en-US/windows7/Start-your-computer-from-a-Windows-7-installation-disc-or-USB-flash-drive</a>.

**EXAM TIP** A PXE boot requires a PXE-compliant network adapter.

#### Preparing the installation source: USB, CD, network share, WDS

You need to know what steps to take to prepare certain installation source types so that they can be used to deploy the Windows 7 operating system. Even though the objective mentions CD, you can't directly install Windows 7 using CD-ROMs—only DVD-ROMs.

**True or False?** You can use third-party, DVD-authoring software to burn Windows 7 installation images to DVD-ROM.

Answer: *True*. Windows 7 installation media is commercially available on DVD-ROM. This media requires no preparation and can be used immediately. If your organization has a volume licensing agreement with Microsoft or if you have an MSDN or TechNet subscription, you can obtain disk image files in ISO format that you can burn to DVD-ROM by using the Burn Disc Image option in Windows 7 and Windows Server 2008 R2 or a third-party DVD-authoring utility.

**EXAM TIP** You can also use custom images with DVD-ROM, though these are usually deployed using other methods.

**True or False?** When preparing a USB storage device to function as Windows 7 installation media, you format it using the NTFS file system.

Answer: False. A USB storage device needs to be approximately 4 GB in size or larger to function as installation media for Windows 7. Preparing the USB storage device will wipe all data from that device. To prepare a USB storage device to function as Windows 7 installation media, perform the following steps:

- 1. Connect a USB storage device to a computer running Windows 7, Windows Vista, Windows Server 2008, or Windows Server 2008 R2.
- 2. Open an elevated command prompt and type diskpart.
- 3. At the DISKPART> prompt, type list disk. Identify the number that represents the USB storage device. Type select disk X to select this storage device (X is the device number)
- **4.** Type the following commands:

clean create partition primary format fs=fat32 quick active exit

5. Copy all the files located on the Windows 7 installation media across to the USB storage device.

True or False? You must boot using a WinPE disk or USB storage device to perform a clean installation of Windows 7 on a computer that does not have an existing operating system.

Answer: True. Preparing a network share to host the installation files is a matter of copying the contents of the Windows 7 installation media to a share that will be accessible to the computers on which you want to install Windows 7. If you are upgrading a computer to Windows 7 or configuring a multiboot deployment, you access this network location from within Windows. If you are performing a clean installation, you boot using a WinPE disk or USB storage device and then map a network drive. The installation media includes the Win PE environment. The account that you use to map the network drive must have read access to the shared folder that hosts the Windows 7 installation files.

**EXAM TIP** Remember when you need to use a WinPE disk or USB storage device.

True or False? You can install the WDS role on computers running Windows 7 Enterprise edition.

Answer: False. WDS is a role that you can install on computers running the Windows Server 2008, Windows Server 2008 R2, Windows Server 2003 Service Pack 2, and Windows Server 2003 R2 operating systems. You can configure WDS to deploy Windows 7 through PXE boot. This requires that the computer has a PXE-capable network adapter that can connect to a wired network. If the computer's wired network adapter is not PXE-compliant, it might be possible to boot off of a WDS discover image, a special form of bootable image that contains extra network drivers and allows for the detection of WDS servers.

To prepare the WDS server, you must install the WDS role and then populate the WDS server with Windows image files. Windows image files are stored in .WIM format. The Windows 7 installation media contains the file install.wim. You can use this file with WDS to deploy Windows 7. An advantage of using WDS on Windows Server 2008 and Windows Server 2008 R2 to deploy Windows 7 is that it uses multicast transmissions to deploy the operating system, meaning that one WDS server can be used to simultaneously deploy many copies of Windows 7. You learn more about managing .WIM files in Chapter 2.

**MORE INFO** To learn more about WDS, consult the following webpage: http://technet.microsoft.com/en-us/library/dd744343(WS.10).aspx.

**EXAM TIP** Remember that to use WDS you need to be able to perform a PXE boot or boot off a discover image.

#### Can you answer these questions?

You can find the answers to these questions at the end of the chapter.

- What is the maximum number of physical processors supported by Windows 7 Enterprise (x64)?
- 2. What steps must you take to prepare a computer running Windows XP so it can be configured to dual boot with the Windows 7 operating system?
- **3.** You have placed the Windows 7 installation files on a network share. You want to boot a computer that doesn't have an existing operating system and use the files on the network share to install Windows 7. What method should you use to boot the computer?
- **4.** In what format are the Windows image files that you use to populate WDS with Windows 7 installation images?

#### Objective 1.2: Upgrade to Windows 7 from previous versions of Windows

This objective requires you to demonstrate that you know the conditions under which it is possible to upgrade from Windows Vista to Windows 7, from Windows XP to Windows 7, and when it is possible to upgrade one edition of Windows 7 to another edition.

#### Exam need to know

- Upgrading from Windows Vista For example: How to know which versions of Windows 7 you can upgrade to on a computer running the x86 version of Windows Vista Business edition.
- Migrating from Windows XP For example: How to know which steps to take to migrate from Windows XP to Windows 7.
- Upgrading from one edition of Windows 7 to another edition of Windows 7 For example: How to know how to use Windows Anytime Upgrade to upgrade from one edition of Windows 7 to another.

#### **Upgrading from Windows Vista**

You need to know the conditions under which you can upgrade a computer running Windows Vista to Windows 7.

True or False? You can upgrade from Windows Vista Business (x64) to Windows 7 Enterprise (x64).

Answer: True. It is only possible to perform upgrades from specific editions of Windows Vista to specific editions of Windows 7. You can upgrade Windows Vista to Windows 7 under the following conditions:

- You can only upgrade to a version of Windows 7 that has the same processor. You can upgrade from an x86 version of Windows Vista to an x86 version of Windows 7 and from an x64 version of Windows Vista to an x64 version of Windows 7. You can't upgrade from an x86 version of Windows Vista to an x64 version of Windows 7 or from an x64 version of Windows Vista to an x86 version of Windows 7.
- You can't upgrade from one language version to another (for example, from a Russian version of Windows Vista to an English version of Windows 7).
- You can upgrade from Windows Vista Home Basic to the Home Basic, Home Premium, and Ultimate editions of Windows 7.
- You can upgrade from Windows Vista Home Premium to the Home Premium and Ultimate editions of Windows 7.
- You can upgrade from Windows Vista Business to the Professional, Enterprise, and Ultimate editions of Windows 7.
- You can upgrade from Windows Vista Enterprise to the Enterprise edition of Windows 7
- You can upgrade from Windows Vista Ultimate to the Ultimate edition of Windows 7.

MORE INFO To learn more about supported upgrade paths, consult the following TechNet document: http://technet.microsoft.com/en-us/library/dd772579(WS.10).aspx.

**EXAM TIP** Remember to not only keep track of edition but also architecture when answering upgrade questions.

**True or False?** Upgrading from Windows Vista to Windows 7 will retain applications and data.

Answer: *True*. Upgrading from Windows Vista to Windows 7 has the benefit of retaining applications and data without having to perform a complex migration process using a tool such as the User State Migration Tool (USMT). Prior to upgrading, you should run the Windows 7 Upgrade Advisor. This is an application you can download from Microsoft's website that can check to determine whether there are any known compatibility issues with applications or hardware. A similar check is performed when you run the actual upgrade to Windows 7.

**MORE INFO** To learn more about the Windows 7 Upgrade Advisor, consult the following document: <a href="http://windows.microsoft.com/en-US/windows/downloads/upgrade-advisor">http://windows.microsoft.com/en-US/windows/downloads/upgrade-advisor</a>

**True or False?** You choose Custom on the What Type Of Installation Do You Want? page when upgrading a computer from Windows Vista to Windows 7.

Answer: False. You launch an upgrade to Windows 7 from Windows Vista by running setup.exe from the location in which the installation files are present. You need to be a member of the local Administrators group on the computer running Windows Vista to successfully perform an upgrade. Inserting the DVD installation media into the DVD-ROM drive or connecting the USB installation media will also launch a screen from which you can begin the upgrade. When performing an upgrade to Windows 7, ensure that you choose the Upgrade installation option rather than the Custom installation option. You choose the Custom installation option only in dual-boot scenarios. Prior to starting the upgrade, ensure that the following conditions are met:

- You have upgraded Windows Vista to Service Pack 1 or later.
- The volume on which Windows Vista is installed has at least 10 GB of free disk space.

You can roll back a failed upgrade at any point in the process up until you perform a successful logon to the Windows 7 operating system.

**MORE INFO** To learn more about Windows 7 upgrade paths, consult the following webpage: http://technet.microsoft.com/en-us/library/dd772579(WS.10).aspx.

**EXAM TIP** Remember that Windows Vista needs at least Service Pack 1 to be upgraded to Windows 7.

#### Migrating from Windows XP

You need to know which steps to take to configure a computer running Windows XP so that Windows 7 is the sole operating system.

**True or False?** You can directly upgrade a computer running Windows XP to Windows 7.

Answer: False. It is not possible to upgrade directly from Windows XP to Windows 7. You can perform a migration in which you replace the Windows XP operating system with the Windows 7 operating system. If you have an extra disk or can create a separate partition with an appropriate amount of disk space, you can configure the computer to dual boot.

**EXAM TIP** You can upgrade directly from Windows XP to Windows Vista and then from Windows Vista to Windows 7.

Prior to beginning the migration process, make a complete backup of the computer running Windows XP. Use the Windows 7 Upgrade Advisor to determine whether existing devices and applications will function with Windows 7. Even though you'll be installing a separate operating system, the migration process assumes that you will be reinstalling the same applications that were running on the computer running Windows XP on the computer running Windows 7. Use Windows Easy Transfer to save important files and settings if performing a small number of migrations. Use the USMT if you need to perform a large number of migrations. You'll learn more about migrating data later in this chapter.

**True or False?** You choose Upgrade on the What Type Of Installation Do You Want? page when migrating a computer from Windows XP to Windows 7.

Answer: False. To transition a computer running Windows XP as its sole operating system to Windows 7 as its sole operating system, perform the following steps:

- 1. If you are migrating to an x86 version of Windows 7, log on to Windows XP with an account that has local administrative rights and perform one of the following steps:
  - If you have purchased Windows 7 from Microsoft's online store and downloaded the installation file, double-click that file to trigger Windows 7 Setup.
  - If you have a specially prepared USB storage device that hosts the Windows 7 installation files, connect this device to the computer. This should trigger Windows 7 Setup. If it does not, open setup.exe directly from the device.
  - If you have a Windows 7 installation DVD-ROM, place it in the DVD-ROM drive. This should trigger Windows 7 Setup. If it does not, open setup.exe directly from the device.
- 2. On the Install Windows page, click Install Now.
- 3. Proceed through the Get Important Updates For Installation page and the Please Read The License Terms page.
- **4.** On the Which Type Of Installation Do You Want? page, choose Custom.
- **5.** Choose the disk partition that hosts the Windows XP installation.
- 6. In the Windows.old dialog box, click OK.
- 7. Continue the installation as normal.

If you want to install the x64 version of Windows 7, boot from the installation media and then follow steps 2 to 7.

**MORE INFO** To learn more about migrating from Windows XP to Windows 7, consult the following webpage: http://windows.microsoft.com/en-US/windows7/help/upgrading-from-windows-xp-to-windows-7.

**EXAM TIP** Remember that you can't directly upgrade from Windows XP to Windows 7.

#### Upgrading from one edition of Windows 7 to another edition of Windows 7

You need to know the possible upgrade paths available using Windows Anytime Upgrade.

**True or False?** You can use Windows Anytime Upgrade to upgrade from Windows 7 Professional to Windows 7 Enterprise.

Answer: False. You can use Windows Anytime Upgrade to upgrade from certain editions of Windows 7 to editions with more features. Windows Anytime Upgrade involves running the application and entering the new edition's license key if you have one available or going online to purchase a key. You can't use Windows Anytime Upgrade to do the following:

- Upgrade from an x86 edition to an x64 edition.
- Upgrade from an x64 edition to an x86 edition.
- Upgrade to or from Windows 7 Enterprise.

You can use Windows Anytime Upgrade to perform the following edition upgrades:

- Windows 7 Home Basic to Home Premium, Professional, and Ultimate editions
- Windows 7 Home Premium to Professional and Ultimate editions
- Windows 7 Professional to Ultimate editions
- Starter to Home Premium, Professional, and Ultimate editions

**MORE INFO** To learn more about Windows 7 upgrade paths, consult the following webpage: http://technet.microsoft.com/en-us/library/dd772579(WS.10).aspx.

**EXAM TIP** Remember which editions of Windows 7 it is possible to upgrade to and from using Windows Anytime Upgrade.

#### Can you answer these questions?

You can find the answers to these questions at the end of the chapter.

1. You want to upgrade your organization's computers from Windows Vista to Windows 7. What prerequisites should the computers running Windows Vista meet before you attempt the upgrade?

- 2. Your organization has Windows Vista Enterprise (x64) deployed. To which versions and editions of Windows 7 can you upgrade?
- 3. You have a computer running the x64 version of Windows 7 Home Premium. Which editions of Windows 7 can you upgrade to using Windows Anytime Upgrade?
- 4. Which tool should you use to determine whether any hardware or applications installed on a computer running Windows Vista have compatibility problems with Windows 7?

#### **Objective 1.3: Migrate user profiles**

This objective requires you to demonstrate that you know which tools to use to migrate user profile data from one computer to another from a previous version of Windows to Windows 7, and the situations in which you would perform a side-byside versus wipe-and-load migration.

#### Exam need to know

- Side-by-side vs. wipe and load For example: How to determine when it is appropriate to use a side-by-side or wipe-and-load migration.
- Migrating from one machine to another For example: How to migrate from Windows 7 on one computer to Windows 7 on another.
- Migrating from previous versions of Windows For example: How to migrate profile data from Windows XP to Windows 7.

#### Side-by-side vs. wipe and load

You need to know the difference between these two migration types, and what factors dictate that you use one migration type over another.

True or False? A side-by-side migration is appropriate if your organization's computers had 512 MB of RAM and 10 GB hard disk drives and could not be upgraded.

Answer: True. When replacing a user's computer and the original computer has profile data locally stored, you need to perform a side-by-side migration. A side-by-side migration involves shifting user profile data from one computer to another computer. Side-by-side migrations can use removable storage or a network location to host exported profile data. You use side-by-side migrations in desktop replacement scenarios. Desktop replacement scenarios are common when an organization is transitioning to Windows 7 and its current hardware does not support the operating system.

**EXAM TIP** When considering whether desktop replacement is necessary, look at the hardware specifications listed in the question.

**True or False?** A wipe-and-load migration is appropriate in your organization if you currently have desktop computers that have the 64-bit version of Windows XP installed, 100 GB of free space on the hard disk drives, and 8 GB of RAM.

Answer: *True*. A wipe-and-load migration involves removing the current operating system and replacing it with Windows 7. Wipe-and-load migrations can use removable storage, a network location, or a locally fixed disk if a hard-link migration store is used with USMT. Wipe-and-load migrations are suitable when your organization's computers can run Windows 7 current hardware. Wipe-and-load migrations require that you have a location to store profile data, either on an external drive, a network share, or using a hard-link migration. You might choose to perform a wipe-and-load migration rather than an upgrade when Windows Vista is the original operating system if you want to migrate from an x86 version of Windows Vista to an x64 version of Windows 7.

**MORE INFO** To learn more about Windows 7 upgrade and migration, consult the following webpage: <a href="http://technet.microsoft.com/en-us/library/dd446674(WS.10).aspx.">http://technet.microsoft.com/en-us/library/dd446674(WS.10).aspx.</a>

#### Migrating from one machine to another

You need to know how to perform a side-by-side migration and can choose the appropriate tool to perform this migration given a specific set of conditions.

**True or False?** You can use Windows Easy Transfer to migrate data from computers running Windows XP (x64) to Windows 7 (x64).

Answer: *True*. Windows Easy Transfer is a tool included with Windows 7. You can download Windows Easy Transfer for computers running the 32-bit or 64-bit versions of Windows XP and Windows Vista. You use Windows Easy Transfer on the source computer in a side-by-side migration to collect all migrated data. You use Windows Easy Transfer on the destination computer to restore that data. You can use Windows Easy Transfer to transfer local user accounts, documents, music, pictures, email, bookmarks, and digital certificates from the source computer to the destination computer. When using Windows Easy Transfer for side-by-side migration, you can leverage the following methods of transferring profile data:

- **Easy Transfer Cable** A special cable that has USB connectors. Connect one end to the source computer, and the other end to the destination. Both computers are powered on during migration.
- **Network** You run Windows Easy Transfer on both computers connected to the same LAN. Profile data is transferred across the network from one computer to the other.
- External Hard Disk or USB Flash Drive You can also specify an internal hard disk drive or a network location with this method. Migration data is stored in the specified location, and you import it using Windows Easy Transfer on the destination computer. This is the only Windows Easy Transfer method that you can use to perform a wipe-and-load migration.

You can't use Windows Easy Transfer to transfer files from a 64-bit version of Windows to a 32-bit version of Windows.

**MORE INFO** To learn more about Windows Easy Transfer, consult the following TechNet document: <a href="http://windows.microsoft.com/en-us/windows7/Transfer-files-and-settings-from-another-computer.">http://windows.microsoft.com/en-us/windows7/Transfer-files-and-settings-from-another-computer.</a>

**True or False?** You can use the hard-link migration store when migrating profile data from one machine to another.

Answer: False. When using USMT to transfer data from one computer to another, you create a migration store that stores the migrated data. You can use a network share or a locally attached storage device when using USMT. You can't use the hard-link migration store when migrating from one computer to another. The hard-link migration store stores data on a fixed hard drive in wipe-and-load migrations.

**EXAM TIP** If you have a choice of migration stores, determine why one of the choices is inappropriate given the scenario.

**True or False?** When using USMT in side-by-side migrations, you run the ScanState tool on the destination computer.

Answer: False. USMT consists of two tools: ScanState and LoadState. ScanState is run on the source computer, and LoadState is run on the destination computer. USMT allows you to automate the process of migrating user profile data from one computer to another. USMT uses migration rules, stored in XML format, to specify which of the following are migrated:

- User accounts
- User files
- Operating-system settings
- Application settings

You can use USMT with WDS and System Center Configuration Manager 2012 to fully automate the process of migrating user profiles.

USMT 4.0 ships with the following sample scripts:

- MigApp.XML Contains sample rules to migrate application settings.
- MigDocs.XML Used with the MigXMLHelper.GenerateDocPatterns helper function. User documents can be automatically located without the necessity of authoring complex migration .XML files.
- MigUser.XML Sample rules that gather everything in a user's profile and scan local fixed drives for files with commonly extensions. The properties of this sample script are covered in more detail later in the chapter.

**MORE INFO** To learn more about USMT and the items it can migrate, consult the following webpage: <a href="http://technet.microsoft.com/en-us/library/dd560792(WS.10).aspx">http://technet.microsoft.com/en-us/library/dd560792(WS.10).aspx</a>.

**True or False?** You must have local administrator privileges on the source computer to run the ScanState tool.

Answer: *True*. You must run the ScanState tool on the source computer using local administrator privileges. If you boot the source computer using the WinPE environment, you have local administrator access to the source computer.

A migration report provides you with information about what USMT will migrate prior to performing the actual migration. For example, to create a migration report, named genMig.xml, in the c:\Migration folder, run the following command:

Scanstate.exe /genmigxml:"C:\Migration\genMig.xml"

By default, the ScanState tool will create a compressed migration store. To use ScanState with the migdocs.xml and migapp.xml files to create a migration store on the file server \Migration\mystore using a detailed log file named scan.log, use the following command:

Scanstate.exe  $\mbox{\mbox{migration}mystore /i:migdocs.xml /i:migapp.xml /v:13 /l:scan.log}$ 

To use a hard-link migration store named c:\HD-LNK, use this command:

Scanstate.exe /hardlink /nocompress c:\HD-LINK /i:migdocs.xml /i:migapp.xml
/v:13 /l:scan.log

**EXAM TIP** Hard-link migration stores are the most efficient way of using disk space.

If you are using a network share or if you are concerned about the security of the migration store, you can encrypt the migration store data using the /encrypt / key:"mykey" switch with the ScanState tool. When using the encryption option, you must use the /decrypt /key:"mykey" options with the LoadState tool.

**MORE INFO** To learn more about scanstate.exe, consult the following TechNet document: <a href="http://technet.microsoft.com/en-us/library/dd560781(WS.10).aspx">http://technet.microsoft.com/en-us/library/dd560781(WS.10).aspx</a>.

**True or False?** You should install all applications that you exported data from on the source computer on the destination computer prior to running the LoadState tool.

Answer: *True*. You use LoadState to restore data exported using the ScanState tool. You run the LoadState with local administrator permissions on the destination computer. For example, to restore all data from the \migration\mystore network store when you used the migapp.xml and miguser.xml configuration files, execute the following command:

loadstate \\migration\mystore /i:migapp.xml /i:miguser.xml

**MORE INFO** To learn more about loadstate.exe, consult the following TechNet document: <a href="http://technet.microsoft.com/en-us/library/dd560804(WS.10).aspx">http://technet.microsoft.com/en-us/library/dd560804(WS.10).aspx</a>.

**True or False?** You can boot into the WinPE environment and use ScanState to capture profile data without booting into the original operating system.

Answer: *True*. Offline migration allows you to use the ScanState component of USMT when booted from the WinPE environment to gather settings and files from a Windows XP, Windows Vista, or Windows 7 installation. You can also use offline migration to gather files and settings from the Windows.old directory created during an upgrade from a previous version of Windows if you are booted into Windows 7. You must use ScanState with the /offline option to extract data when not booted in to the source operating system.

**MORE INFO** To learn more about offline migration, consult the following TechNet document: <a href="http://technet.microsoft.com/en-us/library/dd560758(WS.10).aspx">http://technet.microsoft.com/en-us/library/dd560758(WS.10).aspx</a>.

### Migrating from previous versions of Windows

You need to know what steps to take when migrating from Windows XP or Windows Vista to Windows 7.

True or False? You can use a hard-link migration store with Windows Easy Transfer.

Answer: False. You should consider the following strategies when migrating data from previous versions of Windows to Windows 7:

- If you need to perform a side-by-side migration of a small number of computers, you should consider Windows Easy Transfer when both computers are connected to the same LAN.
- You should use Windows Easy Transfer and an external hard disk drive or network location if you need to perform a wipe-and-load migration of a small number of computers. You can't use hard-link migration stores with Windows Easy Transfer.
- You should use USMT when performing side-by-side or wipe-and-load migrations of large numbers of computers because you can automate the migration process.
- You should use hard-link migration store in wipe-and-load scenarios when you want to minimize the amount of storage used to host migrated data.
- You should use ScanState to encrypt migrated data when stored on accessible network locations.

**MORE INFO** To learn more about migrating from previous versions of Windows, consult the following webpage: <a href="http://technet.microsoft.com/en-us/library/dd446674(WS.10).aspx">http://technet.microsoft.com/en-us/library/dd446674(WS.10).aspx</a>.

**EXAM TIP** Spend time investigating and remembering the ScanState and LoadState syntax. If possible, perform a hard-link migration using the following Step-By-Step guide: <a href="http://technet.microsoft.com/en-us/library/dd883247">http://technet.microsoft.com/en-us/library/dd883247</a>(WS.10).aspx

### Can you answer these questions?

You can find the answers to these questions at the end of the chapter.

- What three methods can you use to migrate profile data using Windows Easy Transfer?
- 2. You need to migrate local user profile data from two computers running Windows Vista to two new computers running Windows 7. You don't have local administrator access on the computers running Windows Vista. What steps can you take to accomplish this task?
- **3.** You have 50 computers that have Windows Vista Enterprise (x86) installed, on which you want to deploy Windows 7 Enterprise (x64). You do not want to use removable storage or a network folder to store migration data. What migration store option should you choose?
- **4.** You have five computers running Windows XP Professional (x64) that you want to replace with Netbook computers running Windows 7 Professional (x86). Which tools can you use to migrate profile data with a minimum of effort?

### **Answers**

This section contains the answers to the "Can you answer these questions?" sections in this chapter.

## Objective 1.1: Perform a clean installation

- 1. Windows 7 Enterprise edition supports a maximum of two physical processors.
- 2. You need to create a partition or add an extra disk that has enough space to host the Windows 7 operating system. You need to run setup from within Windows rather than running it when booted off the Windows installation media
- **3.** You need to boot off a WinPE disk, which includes the Windows 7 installation media, or a USB storage device. You then can make a connection to the network share and can then install Windows 7.
- 4. Images are in .WIM format.

# Objective 1.2: Upgrade to Windows 7 from previous versions of Windows

- 1. You should ensure that the computers running Windows Vista have at least Windows Vista Service Pack 1 installed and have at least 10 GB of free space on the operating system volume.
- You can only upgrade from Windows Vista Enterprise (x64) to Windows 7 Enterprise (x64).

- 3. You can use Windows Anytime Upgrade to upgrade to the x64 versions of Professional and Ultimate.
- **4.** You can use the Windows 7 Upgrade Advisor to determine whether there are known hardware-, driver-, or application-compatibility issues.

### Objective 1.3: Migrate user profiles

- 1. You can use the Windows Easy Transfer Cable, Network, or External Hard Disk/USB Flash Drive method of transferring profile data using Windows Easy Transfer.
- 2. Boot using WinPE and use ScanState to perform an offline migration.
- 3. You should use a hard-link migration store with USMT to support this migration.
- **4.** You can use USMT to migrate profile data. You can't use Windows Easy Transfer to transfer profile data from a 64-bit version of Windows to a 32-bit version of Windows.

# Index

| Symbols                                                                                                    | updates installed by, 149, 152                                                                                                    |
|----------------------------------------------------------------------------------------------------|----------------------------------------------------------------------------------------------------|
| 32-bit version of Windows 7<br>hardware requirements, 2–3<br>Windows Easy Transfer restrictions<br>for, 16                                                                                                    | updates uninstalled by, 154 upgrades to Windows 7 by, 11 user account password reset by, 112 user profiles repaired by, 192 VPN client access configured by, 141                                                                                                    |
| 64-bit version of Windows 7<br>hardware requirements, 2–3<br>signed drivers used on, 44                                                                                                    | Windows Update configured by, 148,<br>151<br>WSUS groups created by, 150                                                                                                    |
| 802.1x authentication, 67                                                                                                    | Advanced Audit Policy Configuration, 108<br>Aero user interface, disabling, 48                                                                                                    |
| accelerators, IE, 60 Account Logon policies, 140 Account Management policies, 140 Account Policies, 108 accounts. See groups; users activation resetting, 22 skipping at installation, 4 Active Directory for DirectAccess, 131 for TPM backup, 127 add-ons, IE, 59–60 administrators, 113 CMAK configured by, 138 devices uninstalled by, 43 elevating privileges to, 115–116 event logs cleared by, 164 event subscriptions used by, 165 LoadState tool used by, 17 offline file availability configured by, 134 prompt behavior for, configuring, 109– 110 | answer files, 27 applying to system image, 27 automating image capture, 23 creating, 27 deploying system images, 30 anycast address, 75 APIPA address, 66–67, 72 Application Compatibility Toolkit, 50 Application Control Policies. See AppLocker Policies applications adding to system image, 25–26 adding updates to system image, 27, 36 allowing or denying with Windows Firewall or WFAS, 84–86 compatibility of, 47–51 compatibility mode, 47–49 Internet Explorer, 50 Program Compatibility Assistant, 48 shims, deploying, 49 installed in Windows XP mode, launching from Start menu, 48–49 processes, priority of, 175–176 removing from system image, 26 restrictions for, configuring, 51–56 |
| removable device policies for, 161<br>scanning for updates with MBSA, 155<br>ScanState tool used by, 17<br>Software Restriction Policies not apply-<br>ing to, 52<br>System Diagnostics reports run by, 166<br>UAC configured separately for, 109–110                                                                                                    | AppLocker Policies, 53–55, 108 Arp utility, 71 Audit mode AppLocker rules for, 55 booting in, 22 audit policies, advanced, 140–141                                                                                                    |

| authentication, 111–116. See also UAC 802.1X authentication, 67 certificates for, 114, 131–132, 139 Credential Manager, 114 for DirectAccess clients, 131–132 elevating user privileges, 115–116 exemptions from, 88–89 multifactor authentication, 116 password, resetting, 112 smart cards with PIV, 115 VPN protocols for, 139 when waking up from sleep or hibernation, 173 authorization, 111–116 UAC, 115–116 USer Rights Assignment, 113–114 | Bluetooth PAN (Personal Area Network), 69 books and publications. See also website resources  MCTS Self-Paced Training Kit (Exam 70-680) (Microsoft Press), xv, xvi  Windows 7 Resource Kit (Microsoft Press), xv bootable media, 3, 6–7 booting  in Audit mode, 22 bootable VHDs, 35 dual boot, 5, 156–157 native VHD boot, 4, 36 to OOBE, 22 PXE boot, 6, 7  BranchCache, 117–121, 170 |
|----------------------------------------------------------------------------------------------------|----------------------------------------------------------------------------------------------------|
| automated capture of system image, 23–24                                                                                                    | certificate management, 120<br>configuring, 119–120<br>modes for, 117–118                                                                                                    |
| В                                                                                                    | network requirements for, 118-119                                                                                                    |
| Background Intelligent Transfer Service.  See BITS                                                                                                    |                                                                                                    |
| background settings, 173                                                                                                    | С                                                                                                    |
| Backup Operators group, 113                                                                                                    | CA certificates. See SSL certificates                                                                                                    |
| backups, 179–183                                                                                                    | caching. See also BranchCache                                                                                                    |
| external volume as target of, 182                                                                                                    | ARP cache, 71                                                                                                    |
| file recovery from, 188–193                                                                                                    | hard drive cache, configuring, 168–169                                                                                                    |
| scheduling, 182–183                                                                                                    | for offline file access, 100, 134                                                                                                    |
| system image backup, 181                                                                                                    | transparent caching, 135-136                                                                                                    |
| system recovery from, 183–188                                                                                                    | CDP (CRL distribution point), 131                                                                                                    |
| system repair disc for, 180–181                                                                                                    | CD-ROM, as installation source, 6                                                                                                    |
| Balanced power plan, 172                                                                                                    | certificate revocation list (CRL), 131                                                                                                    |
| basic disks, 157                                                                                                    | certificate rules, Software Restriction Poli-                                                                                                    |
| .bat files, AppLocker rules for, 54                                                                                                    | cies, 52–54                                                                                                    |
| battery                                                                                                    | certificates, for Hosted Cache mode                                                                                                    |
| power plans affecting, 172, 173                                                                                                    | server, 120                                                                                                    |
| Windows Mobility Center settings                                                                                                    | certificates, for user and computer authenti-                                                                                                    |
| for, 176–177                                                                                                    | cation, 114                                                                                                    |
| BCDboot utility, 29                                                                                                    | for DirectAccess, 131–132                                                                                                    |
| bcdedit.exe utility, 35–36                                                                                                    | for VPN authentication, 139                                                                                                    |
| BIOS settings, for bootable media, 7                                                                                                    | certificates, for websites, 62–63                                                                                                    |
| BitLocker encryption, 123–129                                                                                                    | Challenge Authentication Protocol.                                                                                                    |
| BitLocker To Go, 125–126, 162                                                                                                    | See CHAP                                                                                                    |
| DRA (data recovery agent) for, 124, 128–129                                                                                                    | Change permission, for shared folders, 99–100                                                                                                    |
| recovery key for, 124                                                                                                    | Change Permissions special permission, 105                                                                                                    |
| startup key for, 124, 127–128                                                                                                    | CHAP (Challenge Authentication Proto-                                                                                                    |
| TPM (Trusted Platform Module) chip                                                                                                    | col), 139                                                                                                    |
| for, 124, 126–127                                                                                                    | Cipher.exe utility, 104                                                                                                    |
| BITS (Background Intelligent Transfer                                                                                                    | clean installation, 1–9                                                                                                    |
| Service), 170–171                                                                                                    | Client For Microsoft Networks, 82                                                                                                    |

| .cmd files, AppLocker rules for, 54            | locations for, 42                         |
|------------------------------------------------|-------------------------------------------|
| color palette, 256 color compatibility for, 48 | removing, 45                              |
| .com files, AppLocker rules for, 54            | removing from driver store, 43-44         |
| command-line utilities. See also specific      | removing from system image, 26            |
| utilities                                      | rolling back, 45, 169, 187-188            |
| command prompt for, opening, 181               | signed, installing, 44                    |
| remote execution of. See WinRS                 | staging in driver store, 43               |
| Compatibility Administrator, 50                | stress-testing, 45                        |
| compatibility of applications, 47–51           | troubleshooting, 45–46                    |
| compatibility mode, 47–49                      | updating, 42, 169                         |
| Internet Explorer, 50                          | Device Manager                            |
| Program Compatibility Assistant, 48            | configuring device drivers, 44–45         |
| shims, deploying, 49                           | conflicting drivers, determining, 46      |
| Compatibility View, Internet Explorer, 50,     | rolling back device driver, 45            |
| 57–58                                          | DevicePath registry setting, 42           |
| computer name, specifying at installation, 4   | devices                                   |
| computers, firewall rules specific to, 86      | adding to network, 78–79                  |
| contact information for this book, xvii        | configuring, 41–47                        |
| Create Files/Write Data special permis-        | 3 3.                                      |
|                                                | power options for, 177                    |
| sion, 105                                      | removable, controlling use of, 161–162    |
| Create Folders/Append Data special permis-     | uninstalling, 43                          |
| sion, 105                                      | DHCP server                               |
| Credential Manager, 114                        | determining if IPv4 address provided      |
| CRL (certificate revocation list), 131         | by, 70                                    |
| CRL distribution point. See CDP                | not connecting to APIPA address, 66–      |
| Cryptographic Operators group, 113             | 67, 72                                    |
|                                                | providing DNS server addresses, 68        |
| D                                              | providing IPv6 addresses, 75              |
| L                                              | providing WINS server address, 68         |
| data collector sets, 165–166                   | WPAD using, 149                           |
| data recovery agent. See DRA, for BitLocker    | differencing VHDs, 158                    |
| default rules                                  | digitally signed device drivers, 44       |
| AppLocker Policies, 53–54                      | DirectAccess, 129–133                     |
| Software Restriction Policies, 52–53           | authentication for, 131–132               |
| defrag.exe utility, 159                        | client configuration, 130–131             |
| defragmentation, 158–160                       | compared to VPN, 129                      |
| Delete special permission, 105                 | network infrastructure for, 132–133       |
| Delete Subfolders and Files special permis-    | DirectX9 Graphics, 2                      |
| sion, 105                                      | DiskPart utility, 29, 34-35               |
| deploying system image, 24-28, 28-33           | disks. See also removable storage devices |
| Designated File Types Policy, 52               | basic disks, 157                          |
| desktop composition, disabling, 48             | defragmentation of, 158-160               |
| desktop environment settings, 174–175          | dual booting from, 156-157                |
| desktop replacement scenario, migration        | dynamic disks, 157                        |
| using, 14                                      | external hard disk. See also removable    |
| Detailed Tracking policies, 140                | storage devices                           |
| device drivers                                 | migrating user profiles with, 15          |
| adding to system image, 26-27                  | Windows Easy Transfer used                |
| adding to VHD image, 37–38                     | with, 18                                  |
| configuring, 44–45                             | GPT partitioning for, 156–157             |
| conflicts between, 46                          | MBR partitioning for, 156–157             |
| '                                              | F                                         |

| disks, continued  RAID configuration of, 160–161 space requirements, 2 spanning, 157 system recovery disk, 180–181 turning off after period of inactivity, 173 volumes mirrored volumes, 160 simple volumes, 157 spanned volumes, 158 striped volumes, 160–161 types of, 157 dism.exe utility adding application to system image, 25                                                                                                    | elevated prompt, behavior of, 109–111 elevating user privileges, 115–116 Encrypted File System. See EFS encryption BitLocker encryption, 123–129 of migration store, 17 of files and folders, 103–104 Enforcement Properties Policy, 52 event logging configuring, 163–164 filtering, 164 subscriptions for, 164–165 Event Log Readers group, 114 exe files, AppLocker rules for, 54 external hard disk. See also removable stor-                                                                                                    |
|----------------------------------------------------------------------------------------------------|----------------------------------------------------------------------------------------------------|
| adding application to system image, 25<br>adding driver to system image, 26–27<br>adding update to system image, 27<br>applying answer file to system image, 27<br>removing application from system image, 26<br>removing driver from system image, 26                                                                                                    | age devices migrating user profiles with, 15 Windows Easy Transfer used with, 18                                                                                                    |
| display 256 color compatibility, 48 640 x 480 resolution compatibility, 48 power management for, 173 scaling, disabling for high DPI settings, 48 visual effects settings, 174–175                                                                                                    | FC (Full Control) permission, NTFS, 104 File And Printer Sharing For Microsoft Networks, 82 file hash rules. See hash rules files access to, 102–107                                                                                                    |
| Distributed Cache mode, BranchCache, 117– 118, 119, 120 Distributed COM Users group, 114 .dll files, AppLocker rules for, 54 DNS name resolution, 68, 74–75 Domain network location, 70, 76 DRA (data recovery agent), for BitLocker, 124, 128–129 drivers. See device drivers Driver Verifier, 45 DS Access policies, 140 dual boot, 5, 156–157 DVD-ROM as bootable media, 7 as installation source, 6, 7 dynamically expanding VHD, 158 dynamic disks, 157 | backing up, 181–182 copying, effect on permissions, 106 defragmentation of, 158–160 effective permissions, determining, 106 encrypting, 103–104, 123–129 moving, effect on permissions, 106 NTFS permissions, 104–106 offline access to, 100, 134–135 recovery of, 188–193 file restore points for, 189 previous versions of files, 191 Shadow Copies for, 189–191 user profiles, 192–193 special permissions, 105 Firewall, Windows. See Windows Firewall fixed size VHD, 158 flash drive. See removable storage devices folders access to, 102–107 |
| E Easy Transfer Cable, 15 edge traversal, firewall rules based on, 86 EFS (Encrypted File System), 103–104                                                                                                    | access to, 102–107<br>backing up, 181–182<br>copying, effect on permissions, 106<br>effective permissions, determining, 106<br>encrypting, 103–104, 123–129                                                                                                    |

| moving, effect on permissions, 106<br>NTFS permissions, 104–106<br>redirection (virtualization) of, 98–99<br>shared folder permissions, 99–100<br>special permissions, 105<br>Full Control (FC) permission | hash rules AppLocker Policies, 54–55 Software Restriction Policies, 52–54 Hibernate mode, 172 High Performance power plan, 172 High-Volume deployment, 30–32 |
|----------------------------------------------------------------------------------------------------|----------------------------------------------------------------------------------------------------|
| for shared folders, 99–100<br>NTFS, 104                                                                                                    | homegroups, 101–102<br>Home/Work (Private) network location, 70,<br>76                                                                                       |
| G                                                                                                    | Hosted Cache mode, BranchCache, 117–118 119, 120                                                                                                    |
| Globally Unique Identifier Partition Table.  See GPT                                                                                                    | Hybrid Sleep mode, 172                                                                                                    |
| Global Object Access Auditing policies, 141<br>GPT (Globally Unique Identifier Partition                                                                                                    | I                                                                                                    |
| Table), 156–157                                                                                                    | IECTT (Internet Explorer Compatibility Test                                                                                                    |
| graphics adapter requirements, 2                                                                                                    | Tool), 50                                                                                                    |
| Group Policy                                                                                                    | IE (Internet Explorer)                                                                                                    |
| AppLocker Policies, configuring, 55                                                                                                    | accelerators, managing, 60                                                                                                    |
| BitLocker To Go, 126                                                                                                    | add-ons, managing, 59–60                                                                                                    |
| BranchCache, 119-120                                                                                                    | compatibility with, 50, 57–58                                                                                                    |
| Compatibility View, configuring, 57                                                                                                    | configuring, 56-63                                                                                                    |
| connecting client to wireless network, 80                                                                                                    | InPrivate mode, 61–62                                                                                                    |
| Direct Access, 130                                                                                                    | search providers for, 59                                                                                                    |
| file recovery, 190–191                                                                                                    | security zones for, 58–59                                                                                                    |
| folder redirection, 98–99                                                                                                    | version of, 56                                                                                                    |
| Offline Files, 134–135                                                                                                    | IKEv2 protocol, 138, 139                                                                                                    |
| Power Management, 173                                                                                                    | Image Capture Wizard, WDS, 23–24                                                                                                    |
| search providers, configuring, 59 smart cards, 115                                                                                                    | ImageX.exe utility applying WIM image to VHD, 34                                                                                                    |
| Software Restriction Policies, configur-                                                                                                    | creating a WIM file, 23                                                                                                    |
| ing, 55                                                                                                    | manually deploying a system image, 29                                                                                                    |
| UAC prompt behavior, 109–110                                                                                                    | InPrivate mode, IE, 61–62                                                                                                    |
| User Rights Assignment, 113–114                                                                                                    | installer files, AppLocker rules for, 54                                                                                                    |
| Windows Update, 151–153                                                                                                    | installing Windows 7. See also migrating to                                                                                                    |
| groups. See also administrators; home-                                                                                                    | Windows 7; upgrading to Windows 7                                                                                                    |
| groups; security groups                                                                                                    | bootable media for, 3, 6–7                                                                                                    |
| AppLocker rules for, 54–55                                                                                                    | clean installation, 1-9                                                                                                    |
| built-in local groups, 113–114                                                                                                    | as dual boot, 5                                                                                                    |
| for rolling back device drivers, 45                                                                                                    | hardware requirements, 2–3                                                                                                    |
| Software Restriction Policies for, 52                                                                                                    | partition for, 4, 5                                                                                                    |
| for uninstalling devices, 43                                                                                                    | as sole operating system, 3–4                                                                                                    |
| for updating device drivers, 42                                                                                                    | sources for, 6, 7–9                                                                                                    |
|                                                                                                    | interface types, firewall rules based on, 86                                                                                                    |
| Н                                                                                                    | Internet Explorer. See IE                                                                                                    |
| hard disk. <i>See</i> disks                                                                                                    | Internet Explorer Compatibility Test Tool.                                                                                                    |
| hard disk: See disks<br>hard drive cache, configuring, 168–169                                                                                                    | See IECTT Internet Explorer Compatibility View, 50,                                                                                                    |
| hard-link migration store, 16, 17                                                                                                    | 57–58                                                                                                    |
| hardware requirements, 2–3                                                                                                    | Internet Protocol Version 4, 82                                                                                                    |
|                                                                                                    | Internet Protocol Version 6, 82                                                                                                    |
|                                                                                                    |                                                                                                    |

| IP address firewall scope based on, 86      | Local Security Policy console, 107–108<br>AppLocker Policies, 55 |
|---------------------------------------------|------------------------------------------------------------------|
| IPv4 addressing                             | Software Restriction Policies, 55                                |
| APIPA address, 66–67, 72                    | Location Aware Printing, 83                                      |
| configuring, 65–73                          | location types for network. See profiles,                        |
| connections, setting up, 69                 | network                                                          |
| dynamically assigned, 66                    | logging. See monitoring                                          |
| name resolution, 67–68                      | Logon/Logoff policies, 140                                       |
| network locations, 69–70                    | Logon, Logon policies, 110                                       |
| statically assigned, 66                     |                                                                  |
| troubleshooting, 70–72                      | M                                                                |
| IPv6 addressing                             | Manage Wireless Networks dialog, 80                              |
| configuring, 73–78                          | manual capture of system image, 22–23                            |
| connections, setting up, 76                 | MBR (Master Boot Record) partitioning, 156–                      |
| dynamically assigned, 74–75                 | 157                                                              |
| name resolution, 73–74                      | MBSA (Microsoft Baseline Security Ana-                           |
| network locations, 76                       | lyzer), 155                                                      |
| statically assigned, 74–75                  | MCTS Self-Paced Training Kit (Exam 70-680)                       |
| troubleshooting, 76–77                      | (Microsoft Press), xv, xvi                                       |
| Ipconfig utility, 70, 77                    | MDT (Microsoft Deployment Toolkit), 30–32                        |
| IP Security Policies on Local Computer, 108 | Microsoft Baseline Security Analyzer.                            |
|                                             | See MBSA                                                         |
|                                             | Microsoft Challenge Handshake Authentica-                        |
| J                                           | tion Protocol. See MS-CHAPv2                                     |
| .js files, AppLocker rules for, 54          | Microsoft Deployment Toolkit. See MDT                            |
| -                                           | Microsoft Internet Explorer. See IE (Internet Explorer)          |
| L                                           | MigApp.XML script, 16, 17                                        |
| L2TP/IPsec protocol, 138                    | MigDocs.XML script, 16, 17                                       |
| laptops. See mobile computers               | migrating to Windows 7, from Windows                             |
| Last Known Good Configuration. See LKGC     | XP, 11–13. See also upgrading to Windows                         |
| Icacls.exe utility, 105                     | 7                                                                |
| LFC (List Folder Contents) permission,      | migrating user profiles, 14-19                                   |
| NTFS, 105                                   | side-by-side migration, 14–15, 15–18                             |
| Link-Layer Topology Discovery Mapper I/O    | from Windows XP or Windows Vista, 18                             |
| Driver, 82                                  | wipe-and-load migration, 14-15, 15                               |
| Link-Layer Topology Discovery Responder, 82 | MigUser.XML script, 16, 17                                       |
| link-local multicast name resolution.       | mirrored volumes, 160                                            |
| See LLMNR                                   | M (Modify) permission, NTFS, 104                                 |
| List Folder Contents (LFC) permission,      | mobile computers                                                 |
| NTFS, 105                                   | BitLocker encryption for, 123-129                                |
| List Folder/Read Data special permis-       | DirectAccess for, 129-133                                        |
| sion, 105                                   | NAP quarantine remediation for, 141-                             |
| Lite-Touch, High-Volume deployment, 30–31   | 142                                                              |
| LKGC (Last Known Good Configura-            | offline file policies for, 134–135                               |
| tion), 185–186                              | performance of, 176                                              |
| LLMNR (link-local multicast name resolu-    | power policies for, 136–137                                      |
| tion), 77                                   | RemoteApp applications for, 143                                  |
| LoadState tool, USMT, 16, 17                | remote connections, configuring, 137–                            |
| Local Policies, 108                         | 143                                                              |
|                                             | security auditing, advanced, 140–141                             |
|                                             | transparent caching for, 135–136                                 |

| Modify (M) permission, NTFS, 104<br>monitoring, 163–166<br>data collector sets for, 165–166 | remote management, 90–95<br>PowerShell Remoting, 91, 94<br>Remote Assistance, 90, 91 |
|---------------------------------------------------------------------------------------------|--------------------------------------------------------------------------------------|
| event logging                                                                               | Remote Desktop, 90, 92–93                                                            |
| configuring, 163–164                                                                        | WinRS, 91, 93                                                                        |
| filtering, 164                                                                              | security settings for, 80–81. See                                                    |
| subscriptions for, 164–165                                                                  | also Windows Firewall; WFAS                                                          |
| power efficiency diagnostics report, 177 system diagnostics report, 166                     | troubleshooting, 70–72, 76–77<br>wireless                                            |
| MS-CHAPv2 (Microsoft Challenge Hand-                                                        | connecting client to, 79–80                                                          |
| shake Authentication Protocol), 139                                                         | preferred, setting, 82                                                               |
| .msi files, AppLocker rules for, 54                                                         | Network Access Protection (NAP), quaran-                                             |
| msinfo32.exe utility, 46                                                                    | tine remediation, 141–142                                                            |
| .msp files, AppLocker rules for, 54                                                         | network adapters, configuring, 82                                                    |
| .msu files, 27, 36                                                                          | Network Configuration Operators, 114                                                 |
| multiboot. See dual boot                                                                    | Network Discovery, 79                                                                |
| multicast address, 75                                                                       | Network List Manager Policies, 108                                                   |
| multifactor authentication, 116                                                             | network share                                                                        |
| multimedia, power management settings                                                       | to deploy bootable VHDs, 35                                                          |
| for, 173                                                                                    | as installation source, 6, 7–9                                                       |
|                                                                                             | to migrate to another computer, 16, 17                                               |
| N                                                                                           | Network Troubleshooter, 71–72                                                        |
| name resolution                                                                             | network zone rules. See zone rules, Software                                         |
| IPv4 addressing, 67–68                                                                      | Restriction Policies notifications                                                   |
| IPv6 addressing, 73–74, 77                                                                  | for add-on performance, disabling, 60                                                |
| NAP (Network Access Protection), quarantine                                                 | for updates, non-administrators receiv-                                              |
| remediation, 141–142                                                                        | ing, 152                                                                             |
| native VHD boot, 4, 36                                                                      | for WFAS and Windows Firewall, 88                                                    |
| Netsh advfirewall utility, 85, 87, 89                                                       | Nslookup utility, 71, 77                                                             |
| Net share command, 100                                                                      | NTFS permissions, 104–106                                                            |
| netsh BranchCache utility, 119                                                              | ntuser.dat file, 192                                                                 |
| Netsh firewall utility, 84, 86, 87                                                          |                                                                                      |
| Netsh interface utility, 66, 68, 74, 75                                                     | 0                                                                                    |
| Netsh winhttp utility, 149                                                                  |                                                                                      |
| Netsh wlan utility, 80                                                                      | Object Access policies, 140                                                          |
| Netstat utility, 71<br>network                                                              | OCSP (Online Certificate Status Proto-<br>col), 131                                  |
| BranchCache requirements for, 118–119                                                       | ocx files, AppLocker rules for, 54                                                   |
| connections, setting up, 69, 76, 78–79                                                      | offline file access, 100, 134–135                                                    |
| devices, adding to, 78–79                                                                   | offline migration, 18                                                                |
| IPv4 addressing, configuring, 65–73                                                         | offline servicing of system images, 37–38                                            |
| IPv6 addressing, configuring, 73–78                                                         | offline updates to system images, 36                                                 |
| Location Aware Printing, 83                                                                 | Online Certificate Status Protocol. See OCSP                                         |
| migrating user profiles with, 15                                                            | OOBE (Out-Of-Box-Experience), booting                                                |
| name resolution, 67-68, 73-74                                                               | to, 22                                                                               |
| performance of, 170–171                                                                     | Owner permission, for shared folders, 99                                             |
| profiles (location types)                                                                   |                                                                                      |
| firewall rules for, 86–87                                                                   | P                                                                                    |
| for IPv4, 69–70                                                                             | •                                                                                    |
| for IPv6, 76                                                                                | page files, 167–168 PAP (Password Authentication Protocol), 139                      |

| partition                                    | power plans, 136-137, 171-174               |
|----------------------------------------------|---------------------------------------------|
| GPT partitioning, 156–157                    | Power Saver power plan, 172                 |
| for installation, 4, 5                       | PowerShell Remoting, 91, 94                 |
| MBR partitioning, 156–157                    | Power Users group, 114                      |
| Password Authentication Protocol. See PAP    | PPTP protocol, 138                          |
| password reset disks, 113                    | printers                                    |
| password, resetting, 112. See also authen-   | multiple defaults, with Location Aware      |
| tication                                     | Printing, 83                                |
| Pathping utility, 71, 77                     | sharing, 101                                |
| path rules                                   | Private network location, 70, 76            |
| AppLocker Policies, 53–55                    | Privilege Use policies, 141                 |
| Software Restriction Policies, 52–53         | processes, priority of, 175–176             |
| PCI Express Link State Power Management, 173 | processor cores, 3                          |
| PEAP-EAP-MS-CHAPv2 protocol, 139             | processors                                  |
| PEAP-EAP-TLS (Protected Extensible           | number supported, 2–3                       |
| Authentication Protocol with Transport       | power management for, 173                   |
| Layer Security), 139                         | speed requirements, 2                       |
| performance, 167–177                         | processor scheduling, 174                   |
| desktop environment settings                 | product key, 4                              |
| for, 174–175                                 | profiles, network                           |
| hard drive cache, configuring, 168–169       | firewall rules for, 86–87                   |
| for mobile computing, 176                    | for IPv4, 69–70                             |
| monitoring, data collector sets              | for IPv6, 76                                |
| for, 165–166                                 | profiles, user                              |
| of network, 170–171                          | migrating, 14–19                            |
| page files, configuring, 167–168             | side-by-side migration, 14–18               |
| power efficiency diagnostics report, 177     | from Windows XP or Windows                  |
| power options for devices, 177               | Vista, 18                                   |
| power plans, 171–174                         | wipe-and-load migration, 14–15              |
| processes, priority of, 175–176              | restoring, 192–193                          |
| processor scheduling, 174                    | Program Compatibility Assistant, 48         |
| updating device drivers, 169                 | prompt behavior, for UAC, 109–110           |
| Performance Log Users group, 114             | Protected Extensible Authentication Protoco |
| Performance Monitor Users group, 114         | with Transport Layer Security. See PEAP-    |
| permissions                                  | EAP-TLS                                     |
| effective permissions, determining, 106      | .ps1 files, AppLocker rules for, 54         |
| NTFS permissions, 104–106                    | Public Key Policies, 108                    |
| for shared folders, 99–100                   | Public network location, 70, 76             |
| for shared printers, 101                     | publisher rules, AppLocker Policies, 54     |
| special permissions, 105                     | PXE boot, 6, 7                              |
| personal identity verification (PIV), smart  | 17/2 5000, 0, 7                             |
| cards with, 115                              | _                                           |
| Ping utility, 71, 77                         | Q                                           |
| PIV (personal identity verification), smart  | QoS Packet Scheduler, 82                    |
| cards with, 115                              | QOST delect seriedalel, OZ                  |
| pnputil.exe utility, 43, 43–44               | R                                           |
| Policy Change policies, 141                  |                                             |
| portable computers. See mobile computers     | RAID (Redundant Array of Inexpensive        |
| powercfg.exe utility, 136, 174, 177          | Disks), 160–161                             |
| power efficiency diagnostics report, 177     | RAM requirements, 2                         |
| power options for devices, 177               | RD Gateway, 142–143                         |
|                                              |                                             |

| Read Attributes special permission, 105       | Restricted Sites, 58                             |
|-----------------------------------------------|--------------------------------------------------|
| Read & Execute (RX) permission, NTFS, 104     | restrictions for applications, 51–56             |
| Read Extended Attributes special permis-      | rights. See authorization                        |
| sion, 105                                     | router advertisements, 75                        |
| Read permission, for shared folders, 99-100   | routers                                          |
| Read Permissions special permission, 105      | firewall rules based on, 86                      |
| Read (R) permission, NTFS, 104                | for new network, configuring, 69                 |
| Read/Write permission, for shared folders, 99 | testing with Pathping utility, 71                |
| recovery agents, 104–105                      | testing with Tracert utility, 71                 |
| recovery from backups                         | Route utility, 71                                |
| file recovery, 188-193                        | R (Read) permission, NTFS, 104                   |
| system recovery, 183–188                      | rstrul.exe utility, 185                          |
| recovery key, for BitLocker, 124              | runas.exe utility, 116                           |
| redirection of folders, 98-99                 | RX (Read & Execute) permission, NTFS, 104        |
| RemoteApp applications, 143                   |                                                  |
| remote connections, for mobile comput-        | S                                                |
| ers, 137–143                                  | 3                                                |
| Remote Desktop Users group, 114               | ScanState tool, USMT, 16, 17, 18                 |
| remote management, 90–95                      | screen. See display                              |
| PowerShell Remoting, 91, 94                   | scripts                                          |
| Remote Assistance, 90, 91                     | AppLocker rules for, 54                          |
| Remote Desktop, 90, 92-93, 142-143            | remote execution of. See PowerShell              |
| WinRS, 91, 93                                 | Remoting; WinRS                                  |
| removable storage devices                     | search providers, IE, 59                         |
| BitLocker To Go for, 125–126, 162             | secpol.msc utility, 108                          |
| as bootable media, 7, 8                       | secure desktop, 110–111                          |
| controlling use of, 161–162                   | security. See also authentication; authorization |
| installation on, not supported, 3             | advanced auditing, for mobile comput-            |
| as installation source, 6, 8                  | ers, 140–141                                     |
| migrating user profiles with, 15              | IE security zones, 58–59                         |
| Replicator group, 114                         | Local Security Policy console, 107–108           |
| resources                                     | network security settings, 80-81                 |
| conflicts between, viewing, 46                | secure desktop, 110–111                          |
| files and folders, 102–107                    | SSL certificates, 62                             |
| copying, effect on permissions, 106           | WFAS. See WFAS (Windows Firewall with            |
| effective permissions, determin-              | Advanced Security)                               |
| ing, 106                                      | Windows Firewall. See Windows Firewall           |
| encrypting, 103–104                           | security groups                                  |
| moving, effect on permissions, 106            | AppLocker rules applied to, 54                   |
| NTFS permissions, 104–106                     | for DirectAccess, 130                            |
| shared resources, 97–102                      | firewall rules based on, 86                      |
| folder redirection (virtualiza-               | folder redirection based on, 99                  |
| tion), 98-99                                  | as NTFS security principals, 104                 |
| homegroups, 101–102                           | User Rights Assignment for, 113                  |
| printers, 101                                 | WFAS rules applied to, 86                        |
| shared folder permissions, 99-100             | services, priority of processes for, 175–176     |
| restore points                                | Set Up A Connection Or Network Wizard, 69,       |
| file, 189                                     | 76–77, 79                                        |
| system, 184–185                               | Shadow Copies, 189–191                           |
|                                               |                                                  |

| shared resources                           | capturing, 21–24                                |
|--------------------------------------------|-------------------------------------------------|
| access to, configuring, 97–102             | deploying, 28–33                                |
| folder redirection (virtualization), 98-99 | preparation for deployment, 24–28               |
| homegroups, 101–102                        | removing applications from, 26                  |
| printers, 101                              | removing device driver from, 26                 |
| shared folder permissions, 99–100          | System Image Manager (SIM). See Windows         |
| shims, deploying, 49                       | SIM                                             |
| side-by-side migration, 14–15, 15–18       | System Image Recovery, 181                      |
| signed device drivers, 44                  | System policies, 141                            |
| simple volumes, 157                        | system recovery, 183–188                        |
| SIM (System Image Manager). See Windows    | complete restore, 186–187                       |
| SIM                                        | driver rollbacks, 187–188                       |
| Sleep mode, 172                            | to LKGC, 185-186                                |
| smart cards, 115                           | system restore points for, 184–185              |
| for DirectAccess, 131                      | system recovery disk, 180–181                   |
| for VPN authentication, 139                | System Restore, 181                             |
| software. See applications                 |                                                 |
| Software Restriction Policies, 51–53, 108  | -                                               |
| spanned volumes, 158                       | Т                                               |
| special permissions, 105                   | tablets. See mobile computers                   |
| SSL certificates                           | Take Ownership special permission, 105          |
| for BranchCache in Hosted Cache            | TPM (Trusted Platform Module) chip, for         |
| mode, 120                                  | BitLocker, 124, 126–127                         |
| for websites, 62–63                        | Tracert utility, 71, 77                         |
| SSTP protocol, 138                         | Tracking Protection, IE, 61–62                  |
| startup key, for BitLocker, 124, 127–128   | transparent caching, 135–136                    |
| Startup Repair, 181                        | Traverse Folder/Execute File special permis-    |
| stateful auto-configuration, 75            | sion, 105                                       |
| stateless auto-configuration, 75           | troubleshooting. See also monitoring;           |
| striped volumes, 160–161                   | performance                                     |
| subscriptions for events, 164–165          | device drivers, 45-46                           |
| Synchronize special permission, 105        | network connectivity, 70-72, 76-77              |
| sysprep.exe utility, 22                    | system repair disc for, 180–181                 |
| system diagnostics report, 166             | Trusted Platform Module. See TPM chip, for      |
| system image                               | BitLocker                                       |
| VHD image format for, 33–38                | Trusted Sites, 58                               |
| adding driver to, 37–38                    |                                                 |
| applying offline updates to, 36            | 11                                              |
| applying WIM image to, 34–35               | U                                               |
| backup of, 181                             | UAC (User Account Control), 107–111             |
| configuring, 33–38                         | Local Security Policy, 107–108                  |
| creating, 33–34                            | prompt behavior, 109–110                        |
| deploying, 35                              | secure desktop, 110–111                         |
| native boot using, 4, 36                   | unicast address, 74                             |
| offline servicing of, 37–38                | updates for applications. See also applications |
| servicing, 35–36                           | adding to system image, 27                      |
| WIM format for, 21–24                      | applying to VHD image, 36                       |
| adding application to, 25-26               | updates for Windows 7, 147–156                  |
| adding device driver to, 26–27             | checking for, 148, 154-155                      |
| adding updates to, 27                      | classifications of, 153                         |
| applying answer file to, 27                | configuring, 148–149                            |
|                                            |                                                 |

| hiding, 154–155                                  | offline servicing of, 37–38                   |
|--------------------------------------------------|-----------------------------------------------|
| history of, reviewing, 153–154                   | servicing, 35–36                              |
| policies for, 151–153                            | VHD (virtual hard disk), 158                  |
| rolling back, 150, 155                           | View Network Computers And Devices, 78–79     |
| source of, 149–150                               | virtualization of folders. See redirection of |
| uninstalling, 154                                | folders                                       |
| Upgrade Advisor, 11, 12                          | virtual private network. See VPN              |
| upgrading to Windows 7, 9–14. See also mi-       | visual effects settings, 174–175              |
| grating to Windows 7, from Windows XP            | volumes                                       |
| from another Windows 7 edition, 13               | mirrored volumes, 160                         |
| •                                                | •                                             |
| from Windows Vista, 10–11                        | simple volumes, 157                           |
| USB storage device. <i>See</i> removable storage | spanned volumes, 158                          |
| device                                           | striped volumes, 160–161                      |
| User Account Control. See UAC                    | types of, 157                                 |
| user name, specifying at installation, 4         | VPN (virtual private network)                 |
| user profiles                                    | compared to DirectAccess, 129                 |
| migrating, 14–19                                 | for mobile computers, 137–143                 |
| side-by-side migration, 14–18                    | protocols for, 138–139                        |
| from Windows XP or Windows                       | reconnect, configuring, 139–140               |
| Vista, 18                                        |                                               |
| wipe-and-load migration, 14–15                   | W                                             |
| restoring, 192–193                               | VV                                            |
| User Rights Assignment, 113–114                  | WDSCapture.inf file, 23–24                    |
| users. See also groups                           | WDS (Windows Deployment Services)             |
| AppLocker rules for, 54-55                       | automating image capture with, 23-24          |
| firewall rules based on, 86                      | deploying system images, 30-31                |
| unlocking account of, 113                        | deploying VHD image, 35                       |
| User State Migration Tool. See USMT (User        | Image Capture Wizard, 23–24                   |
| State Migration Tool)                            | role, installing, 8–9                         |
| USMT (User State Migration Tool), 12, 16–18      | server, preparing, 9                          |
| automating migration with, 16                    | Web Proxy Auto Detect. See WPAD               |
| LoadState tool, 16, 17                           | website resources                             |
| migration report, 17                             | accelerators, 60                              |
| migration rules, 16                              | add-ons, managing, 60                         |
| migration store, 16, 17                          | answer files, applying, 27                    |
| sample scripts for, 16                           | APIPA address, 72                             |
| ScanState tool, 16, 17, 18                       | applications, adding to images, 26            |
| Scanstate (00), 10, 17, 10                       | AppLocker Policies, 55, 56                    |
|                                                  | audit policies, advanced, 141                 |
| V                                                | authentication                                |
| verifier.exe utility. See Driver Verifier        | 802.1X, 67, 81                                |
| VHD image format                                 | certificates, 115                             |
| adding driver to, 37–38                          | exemptions, 89                                |
|                                                  |                                               |
| applying offline updates to, 36                  | backups, 182, 183                             |
| applying WIM image to, 34–35                     | BitLocker                                     |
| backup of, 181                                   | DRA with, 129                                 |
| configuring, 33–38                               | group policies, 126                           |
| creating, 33–34                                  | startup keys, 128                             |
| deploying, 35                                    | BitLocker To Go, 126                          |
| native boot using, 4, 36                         | BITS, 171                                     |
|                                                  |                                               |

| website resources, <i>continued</i> Bluetooth PAN, 69 | installation, 4<br>Internet Explorer Compatibility View, 50 |
|-------------------------------------------------------|-------------------------------------------------------------|
| booting                                               | IPv4 address configuration, 67                              |
| bootable media, 7                                     | IPv6 address configuration, 74, 75                          |
| from installation media, 7                            | lcacls.exe utility, 106                                     |
| in multiboot configurations, 5                        | LLMNR, 77                                                   |
| BranchCache, 118, 120                                 | LoadState tool, USMT, 17                                    |
| CDPs, 132                                             | Local Security Policy console, 108                          |
| certificates                                          | Location Aware Printing, 83                                 |
| for Hosted Cache server, 121                          | MBSA, 155                                                   |
| SSL, 63                                               | migrating to Windows 7, 13, 15, 18                          |
| CMAK, 138                                             | msinfo32.exe utility, 46                                    |
| Credential Manager, 114                               | name resolution, 68                                         |
| data collector sets, 166                              | NAP quarantine, 142                                         |
| defragmentation, 159                                  | native VHD boot, 4                                          |
| device drivers                                        | network locations, 70, 76                                   |
| adding to images, 26                                  | network troubleshooting, 71, 72, 77                         |
| adding to VHD images, 37                              | NTFS permissions, 105                                       |
| configuring, 45                                       | offline file access, 135                                    |
| Driver Verifier for, 45                               | page files, 168                                             |
| locations for, 42                                     | password reset disks, 113                                   |
| removing, 44                                          | permissions                                                 |
| rolling back, 45                                      | for copied files, 107                                       |
| signed, 44                                            | effective, 106                                              |
| updating, 42, 169                                     | elevating, 116                                              |
| devices                                               | powercfg.exe utility, 137, 174                              |
| adding to network, 79                                 | power efficiency diagnostic reports, 177                    |
| uninstalling, 43                                      | power plans, 136, 172                                       |
| dial-up connections, 142                              | PowerShell Remoting, 94                                     |
| DirectAccess, 131, 133                                | printer permissions, 101                                    |
| disk management, 158                                  | printer sharing, 101                                        |
| disk types, 157                                       | Program Compatibility Assistant, 48                         |
| dism.exe utility, 25                                  | RD Gateway, 143                                             |
| EFS, 104                                              | RemoteApp applications, 143                                 |
| event logging, 164                                    | Remote Assistance, 91                                       |
| event subscriptions, 165                              | Remote Desktop, 92                                          |
| file recovery, 191                                    | remote management, 91                                       |
| folder redirection, 99                                | removable devices, 162                                      |
| for this book, xvii                                   | scanstate.exe utility, 17                                   |
| GPT, 157                                              | search providers, 59                                        |
| groups, local, 114                                    | secure desktop, 111                                         |
| hardware requirements, 3                              | shared folders, 100                                         |
| homegroups, 102                                       | shim databases, 50                                          |
| IE Compatibility View, 58                             | shims, 49                                                   |
| IECTT, 50                                             | simple volumes, 158                                         |
| IE InPrivate mode, 61                                 | smart cards, 115, 116, 131                                  |
| IE security settings, 58                              | Software Restriction Policies, 53                           |
| IE Tracking Protection, 61                            | special permissions, 105                                    |
| IKEv2 protocol, 140                                   | striped volumes, 160                                        |
| ImageX.exe utility, 23                                | sysprep.exe utility, 22                                     |
|                                                       |                                                             |

| system images                             | Windows 7                                 |
|-------------------------------------------|-------------------------------------------|
| automated image capture for, 24           | backup and recovery. See backups          |
| deploying, 29, 30, 31, 32                 | hardware requirements, 2-3                |
| ImageX.exe capturing, 23                  | installing. See installing Windows 7      |
| manual image capture of, 23               | monitoring. See monitoring                |
| system recovery disk, 180                 | performance of. See performance           |
| system restore, 185                       | system repair disc for, 180–181           |
| TPM backups to Active Directory, 127      | updates for, 147–156                      |
| TPM management, 127                       | checking for, 148, 154–155                |
| transparent caching, 136                  | classifications of, 153                   |
| UAC, 110, 111                             | configuring, 148–149                      |
|                                           |                                           |
| upgrading to Windows 7, 10, 11, 13, 15    | hiding, 154–155                           |
| user profiles, 193                        | history of, reviewing, 153–154            |
| USMT, 16                                  | policies for, 151–153                     |
| VHD images, 35, 36                        | rolling back, 150, 155                    |
| VHDs, 34, 158                             | source of, 149–150                        |
| visual effects settings, 175              | uninstalling, 154                         |
| VPN connections, 142                      | Windows 7 Resource Kit (Microsoft Press), |
| VPN protocols, 138                        | XV                                        |
| VPN Reconnect, 139                        | Windows Anytime Upgrade, 13               |
| WDS, 9                                    | Windows Deployment Services. See WDS      |
| WFAS, 86, 87, 88                          | (Windows Deployment Services)             |
| Windows 7 updates, 149                    | Windows Easy Transfer, 12, 15–16          |
| Windows 7 Upgrade Advisor, 11             | Windows Firewall                          |
| Windows Easy Transfer, 16                 | allowing or blocking applications, 84     |
| Windows Firewall, 85, 88                  | configuring, 84–90                        |
| Windows Mobility Center, 176              | notifications, configuring, 88            |
| Windows XP mode, 49                       | rules for multiple profiles, 86           |
| WinRS, 93                                 | rules for specific profiles, 87           |
| wireless networks                         | Windows Firewall with Advanced Security.  |
| connecting to, 80                         | See WFAS                                  |
| preferred, 82                             | Windows image files. See WIM files        |
| WPAD, 150                                 | Windows Memory Diagnostic, 181            |
| write caching, 169                        | Windows Mobility Center, 176              |
| WSUS, 150                                 | Windows Preinstallation Environment.      |
| Wusa.exe utility, 150                     | See WinPE                                 |
| websites. See also IE (Internet Explorer) | Windows Remote Management. See WinRN      |
| internal, testing for compatibility with  | Windows Remote Shell. See WinRS           |
| IE, 50                                    | Windows Server Update Services. See WSUS  |
| security zones for, 58–59                 | Windows SIM (System Image Manager)        |
| SSL certificates for, 62                  | creating answer files, 27                 |
| Wecutil utility, 165                      | Windows Update                            |
| WFAS (Windows Firewall with Advanced      | blocking from checking for device         |
| Security), 84–90, 108                     | drivers, 42                               |
| allowing or blocking applications, 85     | Windows Update Stand-alone Installer.     |
| authentication exemptions, 88–89          | See Wusa.exe utility                      |
| notifications, configuring, 88            | Windows Vista                             |
| rules for multiple profiles, 86–87        | migrating user profiles from, 18          |
| rules for specific profiles, 87           | upgrading to Windows 7 from, 10–11        |
| WIM files, 9, 23. See also system image   | apgrading to windows / noin, 10-11        |
|                                           |                                           |

Windows XP GPT partitioned disks, restrictions on, 157 migrating to Windows 7 from, 11-13 migrating user profiles from, 18 upgrading to Windows Vista from, 12 Windows XP mode applications installed in, launching from Start menu, 48-49 WinPE disk, as bootable media, 8 WinPE (Windows Preinstallation Environment) for manual image capture, 23 for offline migration, 18 winrm utility, 165 Winrm utility, 93, 94 WinRM (Windows Remote Management), 165 WinRS (Windows Remote Shell), 91, 93 WINS name resolution, 68, 74 wipe-and-load migration, 14-15, 15 Wired AutoConfig service, 67 wireless adapters, power settings for, 172-174

wireless network
connecting client to, 79–80
preferred, setting, 82
Work (Private) network location, 70, 76
WPAD (Web Proxy Auto Detect), 149
Write Attributes special permission, 105
write caching, 168–169
Write Extended Attributes special permission, 105
Write (W) permission, NTFS, 105
WSUS (Windows Server Update Services), 149–
150
Wuauclt.exe utility, 154
Wusa.exe utility, 150
W (Write) permission, NTFS, 105

#### Z

Zero-Touch, High-Volume deployment, 32–33 zone rules, Software Restriction Policies, 52–54